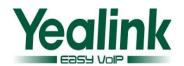

# **Yealink SIP CP860 IP Phone Release Notes of Version 80**

# **Table of Contents**

| Yea | alink SIP CP860 IP Phone Release Notes of Version 80         | 1  |
|-----|--------------------------------------------------------------|----|
| Yea | alink SIP CP860 IP Phone Release Notes of Version 37.80.0.10 | 2  |
| 1.  | Introduction                                                 | 2  |
| 2.  | New Features                                                 | 2  |
| 3.  | Optimization                                                 | 3  |
| 4.  | Bug Fixes                                                    | 4  |
| 5.  | New Features Descriptions                                    | 5  |
| 6.  | Optimization Descriptions                                    | 20 |
| 7   | Configuration Parameters Enhancements                        | 29 |

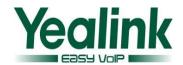

# Yealink SIP CP860 IP Phone Release Notes of Version 37.80.0.10

#### 1. Introduction

Firmware Version:

CP860: 37.72.0.10 upgrades to 37.80.0.10.

Applicable Models: CP860

Release Date: Nov 14<sup>th</sup>, 2015.

#### 2. New Features

- 1. Added the feature of Protect Personalized Settings..
- 2. Added the feature of RTCP-XR.
- 3. Added the feature of Off-hook hot line dialing.
- 4. Added the feature of Screen Capture.
- 5. Added the support of wildcards (\$PN and \$MAC) in the provisioning server URL.
- 6. Added the feature of Paging List.
- 7. Added the feature to enable or disable voice mail display.
- 8. Added the feature that user can select different ring tones to distinguish different accounts registered on the phone.
- 9. Added the support of Russian input method on the phone.
- 10. Added the feature that user can configure the FAC (Feature Access Code) to be hidden.
- 11. Added the custom settings of web language, phone language and the input method.
- 12. Added the feature of Encrypting Configuration Files.
- 13. Added the feature of Analyzing Configuration File.
- 14. Added the custom settings of SIP User Agent.
- 15. Added the feature of configuring the duration time (in seconds) in the ringing or ring back state.
- 16. Add the setting of attempt expired time of auto provision.
- 17. Added the feature of Outbound Proxy Server Backup.
- 18. Added seven Action URL to the newly version.

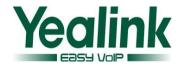

- 19. Added the feature of Draft BLA.
- 20. Added the feature of CDP.
- 21. Added the feature of Location in TimeZone module.
- 22. Added the feature of SMS in the model of CP860.
- 23. Added the support of SHA256、SHA512、SHA384.
- 24. Added the feature of SCA.
- 25. Added the feature of ACD

### 3. Optimization

- 1. Optimized the feature of Notification Popups.
- 2. Adjusted the order of (Redirection and Provisioning Server) RPS.
- 3. The Router pattern has been removed.
- 4. Optimized the mechanism of syslog level.
- 5. Optimized the Auto Provision Code of URL address/Name/Password on the LCD interface.
- 6. Removed the feature of SNMP.
- 7. Optimized the sequence of G722 codec to the highest.
- 8. Optimized the Remote Phone Book.
- 9. Optimized User Access Level of Web/Phone User Interface.
- 10. Optimized the configuration of Anonymous Call Rejection.
- 11. Optimized the call and incoming call displaying on the phone.
- 12. Optimized the feature of default account.
- 13. Optimized the displaying of dialing/pre-dialing interface.
- 14. Optimized the feature of Time zone.
- 15. Added splash and silent ring tone to the new version.
- 16. Optimized the feature of XML Browser.
- 17. Added the message format of auto answer.
- 18. Optimized the label is configurable when the Dsskey type was configured as line.
- 19. Optimized the configuration of DNS.
- 20. Optimized the security of the SIP Phone.
- 21. Optimized the LLDP feature to be enabled by default.
- 22. Optimized the request to support enable/disable the LDAP Lookup for Callout in the web interface or auto-provision.
- 23. Optimized the request to support LDAPs.

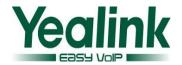

- 24. Optimized the requirement of SIP server support input without special domain.
- 25. Optimized the support of 3CX platform.
- 26. Optimized the feature of prevent harassment.
- 27. Optimized the display mode of Call log.
- 28. Optimized the feature of DTMF.
- 29. Optimized the user experience of softkey displaying.
- 30. Optimized the option of pull-down list of call control.
- 31. Unified the softkey layout in the talking interface.
- 32. Optimized the input method on the phone.
- 33. Optimized the size of dial plan to 1024 characters.
- 34. Optimized the intelligent search method supports with German character.
- 35. Optimized the request to support input in Czech.
- 36. Optimized the request to add Call-ID into Action URI.
- 37. Optimized the request to get the NTP server URL via DHCP option 42.
- 38. Optimized the request to support obtaining pictures via 180 call info.
- 39. Optimized the request to forward the incoming call through pressing the TRANSFER before answering.
- 40. Optimized the permitted values and default values of the sending volume in the newly version of 80.
- 41. Optimized the content of note on the SIP phones.
- 42. Optimized the account label is available when the notification of missed call popups.
- 43. Optimized the feature of System Log.
- 44. Optimized the feature of Setup Wizard.

### 4. Bug Fixes

- 1. Fixed the issue that the audio filename in U-disk cannot be displayed normally.
- 2. Fixed the issue that the filename in Chinese characters cannot be displayed normally on computer.
- 3. Fixed the test failure in SIP protocol.
- 4. Fixed the issue that sip server cannot configure server address due to the lack of ""
- 5. Fixed the probabilistic issue of recording failure.

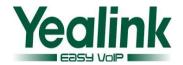

# 5. New Features Descriptions

#### 1. Added the feature of Protect Personalized Settings.

**Description:** In the newly version, the IP phones can remain the personalized settings by updating configurations in the MAC-local.cfg file. This process is controlled by the value of the parameter "auto\_provision.custom.protect". The personalized settings of the phone configured via the phone or web user interface can be remained after auto provisioning.

#### The parameters in the auto provision template are described as follows:

```
auto_provision.custom.upload_method =
auto_provision.custom.sync =
auto_provision.custom.protect =
For more information please refer to the
Yealink_SIP-T2_Series_T19(P) E2_T4_Series_CP860 IP phones_Description of
Configuration Parameters in CFG Files_V80_80
```

#### 2. Added the feature of RTCP-XR.

**Description:** Voice quality monitoring feature allows the IP phones to generate various quality metrics for listening and conversational quality. Two mechanisms for voice quality monitoring are supported by Yealink IP phones: RTCP-XR/VQ-RTCPXR.

#### To set the RTCP-XR via web user interface:

Click on Settings-> Voice Monitoring

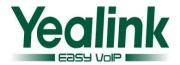

| VQ RTCP-XR Session Report                 | Disabled                                                                                                | • | 0 |
|-------------------------------------------|----------------------------------------------------------------------------------------------------|---|---|
| VQ RTCP-XR Interval Report                | Disabled                                                                                                | • | 0 |
| Period for Interval Report                | 20                                                                                                    |   | • |
| Warning threshold for Moslq               |                                                                                                    |   | 0 |
| Critical threshold for Moslq              |                                                                                                    |   | 0 |
| Warning threshold for Delay               |                                                                                                    |   | 0 |
| Critical threshold for Delay              |                                                                                                    |   | 0 |
| Display Report options on Web             | Disabled                                                                                                | • | 0 |
| Display Report options on phone           | Disabled                                                                                                | • | 0 |
| Disabled  Round TripDelay SymmOneWayDelay | Enabled  Start Time Current Time Local User Remote User Local Codec Remote Codec Jitter JitterBufferMax |   |   |
| *                                         | Packets lost<br>MOS-LQ                                                                                  | + |   |

Click on Account->Advanced

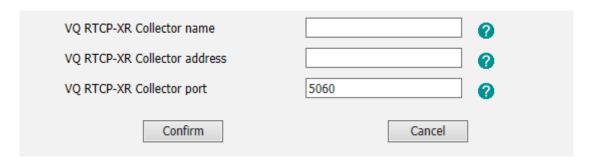

#### The parameters in the auto provision template are described as follows:

account.X.vq\_rtcpxr.collector\_name =
account.X.vq\_rtcpxr.collector\_server\_host=
account.X.vq\_rtcpxr.collector\_server\_port=
phone\_setting.vq\_rtcpxr.session\_report.enable=
phone\_setting.vq\_rtcpxr.states\_show\_on\_web.enable =

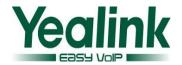

```
phone setting.vq rtcpxr.states show on qui.enable =
phone_setting.vq_rtcpxr.interval_report.enable =
phone_setting.vq_rtcpxr_delay_threshold_warning =
phone_setting.vq_rtcpxr_moslq_threshold_critical =
phone_setting.vq_rtcpxr_delay_threshold_warning =
phone_setting.vq_rtcpxr_delay_threshold_critical =
phone_setting.vq_rtcpxr_interval_period =
phone_setting.vq_rtcpxr_display_start_time.enable =
phone_setting.vq_rtcpxr_display_stop_time.enable =
phone setting.vq rtcpxr display local call id.enable =
phone_setting.vq_rtcpxr_display_remote_call_id.enable =
phone_setting.vq_rtcpxr_display_local_codec.enable =
phone setting.vq rtcpxr display remote codec.enable =
phone setting.vg rtcpxr display jitter.enable =
phone_setting.vq_rtcpxr_display_jitter_buffer_max.enable =
phone_setting.vq_rtcpxr_display_packets_lost.enable =
phone_setting.vq_rtcpxr_display_moslq.enable =
phone_setting.vq_rtcpxr_display_moscq.enable =
phone setting.vq rtcpxr display round trip delay.enable =
phone_setting.vq_rtcpxr_display_symm_oneway_delay.enable =
For more information please refer to the
Yealink_SIP-T2_Series_T19(P) E2_T4_Series_CP860 IP phones_Description of
Configuration Parameters in CFG Files V80 80
```

#### 3. Added the feature of Off-hook hot line dialing.

**Description:** Off hook hot line dialing feature is configurable on a per-line basis and depends on support from a SIP server.

#### Note:

- Off hook hot line dialing feature limits the Call-out permission of this account only. When off hook hot line dialing feature is enabled for an account, you can answer an incoming call on this account.
- Off hook hot line dialing feature is not applicable to SIP-T19P/T21P IP phones.

The parameters in the auto provision template are described as follows:

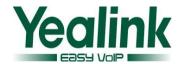

account.X.auto\_dial\_enable =

account.X.auto\_dial\_num =

For more information please refer to the

Yealink\_SIP-T2\_Series\_T19(P) E2\_T4\_Series\_CP860 IP phones\_Description of

Configuration Parameters in CFG Files V80 80

#### 4. Added the feature of Screen Capture.

**Description:** Screen capture feature allows users to capture the current screen that is shown on the phone from the browser window on the computer. This feature is implemented by handling HTTP/HTTPS GET requests sent from the IP address of the computer.

Before using screen capture feature, ensure that the IP address of the computer is included in the trusted IP address of the phone. You can specify one or more trusted IP addresses on the IP phone, or configure the IP phone to receive and handle the URI sent from any IP address.

#### To configure this feature via web user interface:

- Click on Features->Remote Control-> Action URI allow IP List.
- Enter the IP address or any in the Action URI allow IP List field.

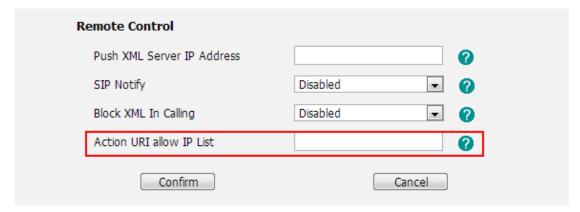

For more information please refer to the

Yealink\_SIP-T2\_Series\_T19(P) E2\_T4\_Series\_CP860 IP phones\_Description of Configuration Parameters in CFG Files\_V80\_80

#### 5. Added the support of wildcards (\$PN and \$MAC) in the provisioning server URL.

**Description:** When the IP phone obtains a provisioning server URL containing the wildcard \$PN/\$MAC, it automatically replaces the character \$PN/\$MAC in the received URL of the provisioning server. When the IP phone is triggered to perform auto provisioning, it will request to download the configuration files

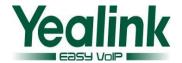

from the identified directory on the provisioning server.

#### The parameters in the auto provision template are described as follows:

auto\_provision.url\_wildcard.pn=
For more information please refer to the

Yealink\_T4X\_IP\_Phone\_Auto\_Provisioning\_Guide\_V73\_40

#### 6. Added the feature of Paging List.

**Description:** Paging List allows IP Phones to display up to 10 multicast paging group to a paging list. User can access the list by pressing the paging list key, and choose relevant group to paging.

#### To configure this feature via web user interface:

Directory-> Multicast IP

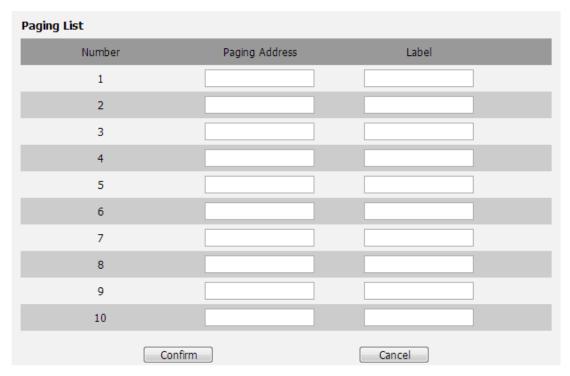

#### The parameters in the auto provision template are described as follows:

multicast.paging\_address.X.ip\_address =
multicast.paging\_address.X.label =
Yealink\_T4X\_IP\_Phone\_Auto\_Provisioning\_Guide\_V73\_40

#### 7. Added the feature to enable or disable voice mail display.

**Description:** Added the feature to enable or disable voice mail display.

User can enable or disable the feature from pull-down list of voice mail display, if it was set to disabled, the phone will not prompt anything, and the number of

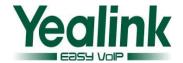

voice mail was zero.

#### To configure the voice mail display via phone user interface:

Account-> Advanced->Voice Mail Display

| Subscribe MWI To Voice Mail | Disabled | • 0      |
|-----------------------------|----------|----------|
| Voice Mail                  | *97      | <b>?</b> |
| Voice Mail Display          | Enabled  |          |

The parameters in the auto provision template are described as follows:

account.X.display mwi.enable =

8. Added the feature that user can select different ring tones to distinguish different accounts registered on the phone.

To select a ring tone for the phone via phone user interface:

Press Menu ->Basic Settings ->Sound->Ring Tones

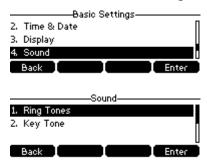

9. Added the support of Russian input method on the phone.

**Description:** Added the support of Russian and the input method both to the phone/web user interface.

To configure the language via web user interface:

Settings->Preference->Language

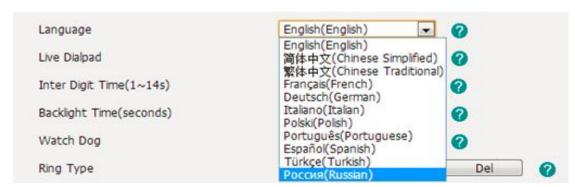

To configure the language via phone user interface:

Press menu->settings->basic settings->language

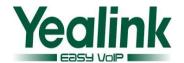

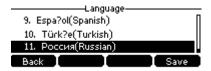

# 10. Added the feature that user can configure the FAC (Feature Access Code) to be hidden.

**Description:** If it is set to be enabled, the phone will display feature name instead of the feature access code when dialing and in talk.

#### To use this feature via web user interface:

Features->General Information->Hide Feature Access Codes

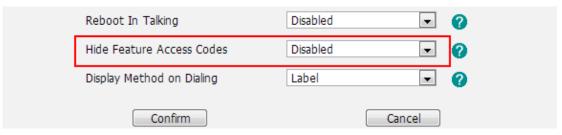

The parameters in the auto provision template are described as follows:

features.hide\_feature\_access\_codes.enable =

# 11. Added the custom settings of web language, phone language and the input method.

**Description:** Users can customize the web language and the input method via auto provisioning, or to customize the default web language and the input method.

The parameters in the auto provision template are described as follows:

```
wui_lang.url =
wui_lang_note.url =
lang.wui =
lang.gui =
gui_lang.url =
gui_lang.delete =
wui_lang.delete =
gui_input_method.url =
directory.search_default_input_method =
directory.edit_default_input_method =
For more information please refer to the
Yealink_T4X_IP_Phone_Auto_Provisioning_Guide_V73_40
```

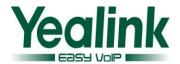

#### 12. Added the feature of Encrypting Configuration Files.

**Description:** In the newly version of 80, the configuration files are encrypted for protecting against unauthorized access and tampering of sensitive information.

**Note**: The new firmware is not compatible with old configuration file.

#### 13. Added the feature of Analyzing Configuration File.

**Description:** Two types of configuration files are added to be exported to your local system: <mac>-all.cfg and <mac>-local.cfg. The <mac>-all.cfg configuration file contains all changes made via phone user interface, web user interface and using configuration files. The <mac>-local.cfg configuration file contains changes made via phone user interface and web user interface.

#### To export local configuration file via web user interface:

- 1. Click on Settings->Configuration.
- 2. In the Local Configuration field, click Export to open file download window, and then save the 001565221229-local.cfg file to the local system.

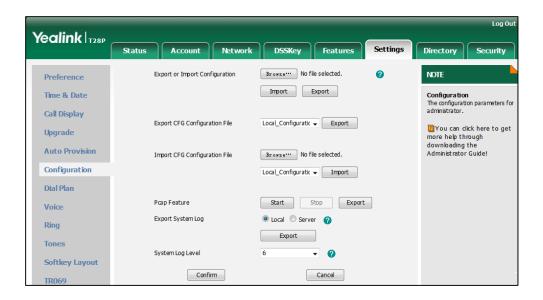

The administrator or user can edit the 001565221229-local.cfg file after exporting.

#### To import local configuration file via web user interface:

- Click on Settings->Configuration.
- 2. In the Local Configuration field, click Browse to locate the 001565221229-local.cfg file from your local system.

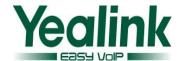

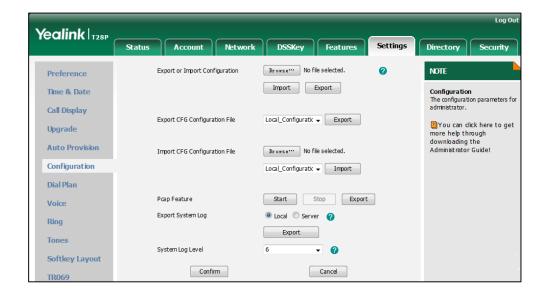

In the same way, user can export and import all configuration file via web user interface:

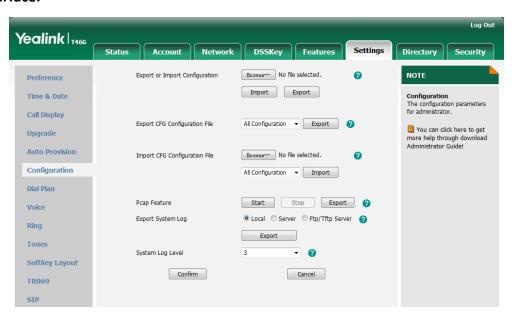

### 14. Added the custom settings of SIP User Agent.

#### The parameters in the auto provision template are described as follows:

It configures the suffix of User-Agent in SIP request messages from the IP phone for account X.

The following takes the SIP-T28P IP phone running firmware version 2.73.208.87 as an example.

Default value of User-Agent: Yealink SIP-T28P 2.73.208.87

If it is set to Myphone, the User-Agent appears as below:

Yealink SIP-T28P 2.73.208.87 Myphone

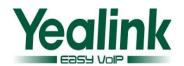

The default value is blank.

# 15. Added the feature of configuring the duration time (in seconds) in the ringing or ring back state.

**Description:** User could configure the duration time in the ringing or ring back state.

#### The parameters in the auto provision template are described as follows:

phone\_setting.ringback\_timeout =

It configures the duration time (in seconds) in the ringback state. If it is set to 180, the phone will cancel the dialing if the call is not answered within 180s. The default value is 180.

phone\_setting.ringing\_timeout =

It configures the duration time (in seconds) in the ringing state. If it is set to 180, the phone will reject the incoming call if the call is not answered within 180s. The default value is 180.

#### 16. Add the setting of attempt expired time of auto provision.

**Description:** Add a configuration item to configures the time (in seconds) to wait after a file transfer fails before retrying the transfer. The default value is 5.

#### To set the feature via web user interface:

Settings->Auto Provision->Password-> Attempt Expired Time(s)

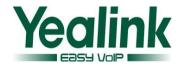

| Auto Provision          |            |          |
|-------------------------|------------|----------|
| PNP Active              | On ○ Off ? |          |
| DHCP Active             | On ○ Off ? |          |
| Custom Option(128~254)  | <b>2</b>   |          |
| DHCP Option Value       | yealink ?  |          |
| Server URL              |            |          |
| User Name               |            |          |
| Password                | ******     |          |
| Attempt Expired Time(s) | 5          | <b>?</b> |
| Common AES Key          | •••••      | <b>0</b> |
| MAC-Oriented AES Key    | •••••      | •        |
| Zero Active             | Disabled   | · ?      |
| Wait Time(1~100s)       | 10         | 0        |

The parameters in the auto provision template are described as follows: auto\_provision.attempt\_expired\_time =

#### 17. Added the feature of Outbound Proxy Server Backup.

**Description:** Added the feature of Outbound Proxy Server in the account registration module.

#### The parameters in the auto provision template are described as follows:

account.X.backup\_outbound\_host =
account.X.backup\_outbound\_port =
account.X.outbound\_proxy\_fallback\_interval =

#### To set this feature via phone user interface:

Menu→Setting→Advanced Settings→Accounts

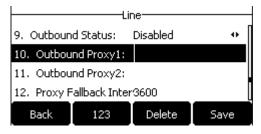

#### To set this feature via web user interface:

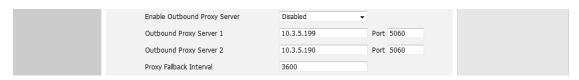

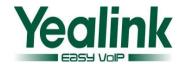

#### 18. Added seven Action URL to the newly version.

**Description:** The Action URLs were as follows:

Open Call Waiting;

Colse Call Waiting;

Headset;

Handfree;

Cancel Call Out;

Remote Busy;

Call Remote Canceled;

#### The parameters in the auto provision template are described as follows:

```
action_url.call_waiting_on =
action_url.call_waiting_off =
action_url.headset =
action_url.handfree =
action_url.cancel_callout =
action_url.remote_busy =
action_url.call_remote_canceled =
```

#### 19. Added the feature of Draft BLA.

#### To set Draft BLA via web user interface:

Account → Advanced

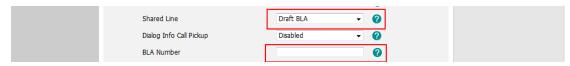

#### 20. Added the feature of CDP.

**Description:** Added a new configuration item in the web user interface.

#### The parameters in the auto provision template are described as follows:

network.cdp.enable =

##Enables or disables the CDP (Cisco Discovery Protocol) feature on the IP phone.

network.cdp.packet interval =

##Configures the interval (in seconds) for the IP phone to send the CDP (Cisco Discovery Protocol) request.

#### To set this feature via phone user interface:

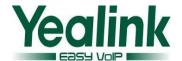

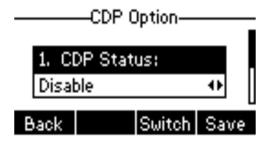

To set this feature via web user interface:

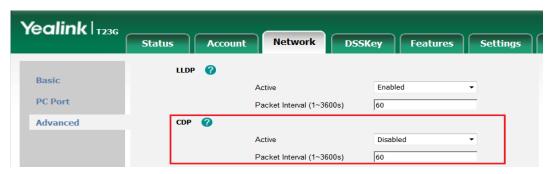

21. Added the feature of Location in TimeZone module.

To set the location via web user interface:

Settings->Time & Date

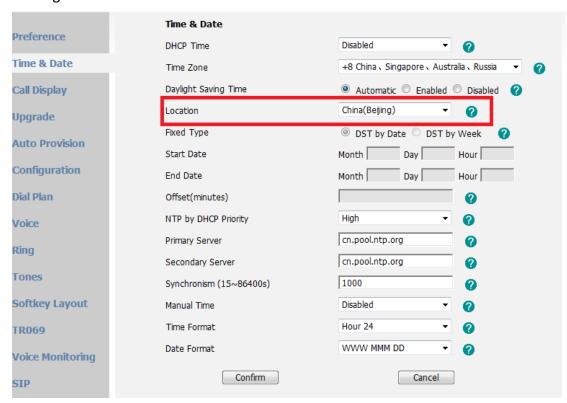

To set this feature via phone user interface:

Menu->Settings->Basic Settings->Time&Date->SNTP Settings

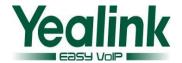

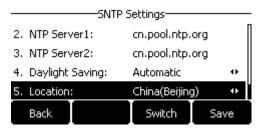

The parameter in the auto provision template is described as follows:

local\_time.time\_zone\_name =

#### 22. Added the feature of SMS in the model of CP860.

To set the SMS via web user interface:

Features->SMS

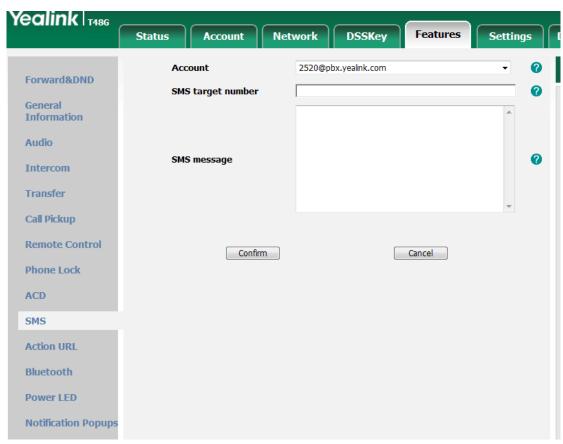

#### To set this feature via phone user interface:

Menu->Message->Text Message

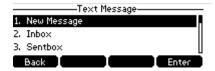

#### 23. Added the feature of SCA.

**Description:** Modified the configuring item name as Shared Call Appearance in the wen user interface.

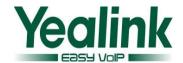

#### The parameters in the auto provision template are described as follows:

account.1.shared\_line =

account.1.shared\_line\_callpull\_code =

#### To set the SCA via web user interface:

Account → Advanced

| Shared Line                   | Shared Call Appearance | ▼ |
|-------------------------------|------------------------|---|
| Call Pull Feature Access Code |                        |   |

#### 24. Added the feature of ACD

**Description:** Once ACD is enabled on the IP phone, the user can log into the ACD system by pressing the Login soft key. After logging in the ACD system, the ACD system monitors the ACD status on the user's phone and then decides whether to assign an incoming call to it.

#### The parameters in the auto provision template are described as follows:

acd.auto available =

acd.auto\_available\_timer =

account.1.acd.available =

account.1.acd.enable =

account.1.acd.initial state =

account.1.acd.unavailable reason enable =

#### To set this feature via web user interface:

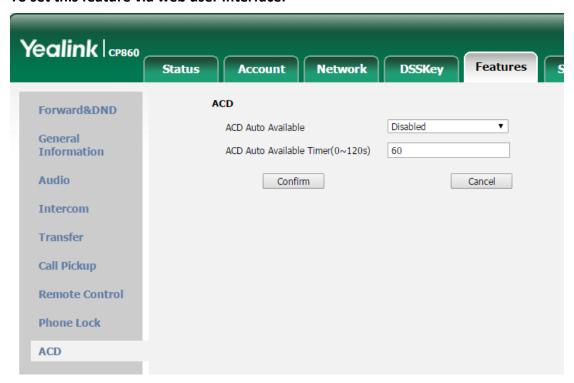

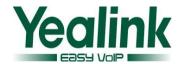

### 6. Optimization Descriptions

#### 1. Optimized the feature of Notification Popups.

**Description:** Notification popups feature allows the IP phone to display the pop-up message when it misses a call, forwards an incoming call to other party, receives a new voice mail or new text message.

#### To set the Notification Popups via web user interface:

• Click on Features → Notification Popups

| Notification Popups 🕜      |             |
|----------------------------|-------------|
| Display Voice Mail Popup   | Enabled 🔻 🕜 |
| Display Missed Call Popup  | Enabled 🔻 🕜 |
| Display Forward Call Popup | Enabled 🔻 🕜 |
| Display Text Message Popup | Enabled 🔻 🕜 |
| Confirm                    | Cancel      |

#### The parameters in the auto provision template are described as follows:

features.voice\_mail\_popup.enable =

features.missed\_call\_popup.enable =

features.forward\_call\_popup.enable =

features.text\_message\_popup.enable =

For more information please refer to the

Yealink\_T4X\_IP\_Phone\_Auto\_Provisioning\_Guide\_V73\_40

#### 2. Adjusted the order of (Redirection and Provisioning Server) RPS.

**Description:** The order of RPS was adjusted to the last.

Note: The RPS was enabled by default.

#### 3. The Router pattern has been removed.

#### 4. Optimized the mechanism of syslog level.

**Description:** In the newly version, when the user configured the System Log Level through web interface, the phone would not restart, but when it was configured it by auto provisioning, the phone will still restart.

#### The parameters in the auto provision template are described as follows:

auto\_provision.reboot\_force.enable =

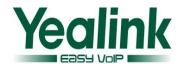

# 5. Optimized the Auto Provision Code of URL address/Name/Password on the LCD interface.

**Description:** Added the autop code feature that the username and password of auto provision URL can now be verified via the LCD interface. At the same time, the web interface will make automatic synchronization of these username and password in the server URL field.

#### 6. Removed the feature of SNMP.

#### 7. Optimized the sequence of G722 codec to the highest.

**Description:** Optimized the sequence of G722 codec to the highest, the phone will prefer using G722 codec to receive audio and the sound quality is better. And it would not support the GSM codec any more.

#### 8. Optimized the Remote Phone Book.

**Description:** Optimized the feature that user can enable or disable the IP phone to refresh the local cache of the remote phone book at a time when accessing the remote phone book.

The configuration of "Search Remote Phonebook Name" which on the web UI is now modified as "Incoming/Outgoing Call Lookup"; "Search Flash Time" is now modified as "Update Time Interval".

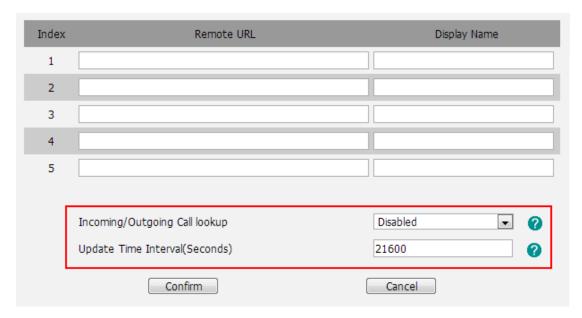

The parameters in the auto provision template are described as follows:

features.remote\_phonebook.enter\_update\_enable =

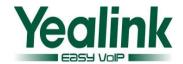

#### 9. Optimized User Access Level of Web/Phone User Interface.

**Description:** In the newly version of 73, the User Access Level configuration of Web/Phone User interface was unified, and it was compatible with old configuration parameters.

For more information, please refer to the file of *Yealink*Yealink\_SIP-T2\_Series\_T19(P) E2\_T4\_Series\_CP860 IP phones\_Description of
Configuration Parameters in CFG Files\_V80\_80

#### 10. Optimized the configuration of Anonymous Call Rejection.

**Description:** In the newly version of 73, the configuration of "account.X.reject\_anonymous\_call" was modified to enable or disable anonymous call rejection feature for account X.

Furthermore, there was a new configuration item of

"account.X.send\_anonymous\_rejection\_code" was added to configure what code sent to the server for account X.

The parameters in the auto provision template are described as follows:

account.X.send\_anonymous\_rejection\_code =

### To configure this feature via web user interface:

Account->Basic

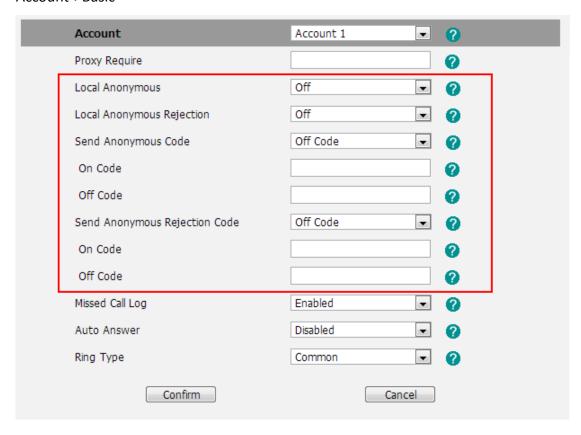

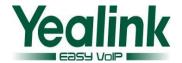

#### To configure this feature via phone user interface:

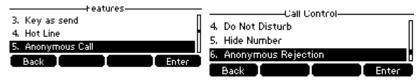

#### 11. Optimized the call and incoming call displaying on the phone.

**Description:** There are three configuration items were added to the new version of 73:

phone\_setting.contact\_photo\_display.enable =
phone\_setting.called\_party\_info\_display.enable =
phone\_setting.call\_info\_display\_method =

#### To configure this feature via web user interface:

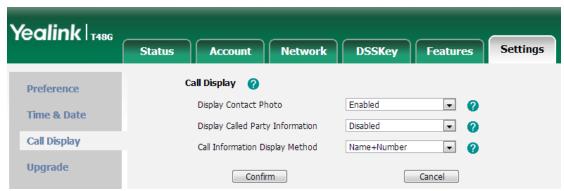

#### 12. Optimized the feature of default account.

**Description:** In the newly version, user can configure the default account via auto provisioning.

The parameters in the auto provision template are described as follows:

features.default\_account =

#### 13. Optimized the displaying of dialing/pre-dialing interface.

**Description:** Optimized the label displaying at the pre-dialing interface or dialing interface. User can configure User name/Display name or Label via web user interface.

#### To configure the Call Display via web user interface:

Features->General Information->Display Method on Dialing->Label/Display Name/User Name

#### The parameters in the auto provision template are described as follows:

features.caller\_name\_type\_on\_dialing =

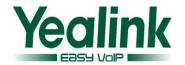

#### 14. Optimized the feature of Time zone.

**Description:** Added all legal time zone to the SIP phone, and the daylight saving time of -7 was modified at the same time.

#### 15. Added splash and silent ring tone to the new version.

#### 16. Optimized the feature of XML Browser.

**Description:** Unified the resulting response when triggered the object of XML Browser.

#### 17. Added the message format of auto answer.

**Description:** In the newly version the phone was compatible with auto answer message format.

Call-Info:answer-after=X (X represents 0 or nonnegative integer).

# 18. Optimized the label is configurable when the Dsskey type was configured as line.

#### 19. Optimized the configuration of DNS.

**Description:** The DNS is configurable when the DHCP was enable.

To configure this feature via phone user interface:

Menu->Settings->Advanced Settings->Network->Wan Port

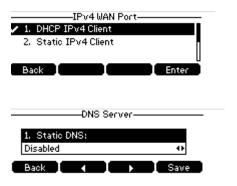

#### 20. Optimized the security of the SIP Phone.

**Description:** In the newly version the security line was added to prevent brute-force cracking.

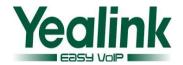

#### 21. Optimized the LLDP feature to be enabled by default.

#### 22. Optimized the user experience of softkey displaying.

**Description:** The user experience has been optimized that the softkey of conference can now be displayed normally when the SCA feature was enable.

#### 23. Optimized the option of pull-down list of call control.

**Description:** In the newly version of CP860, the option of DND was added to the pull-down list.

#### 24. Unified the softkey layout in the talking interface.

#### 25. Optimized the input method on the phone.

**Description:** Unified the inputting of special characters on the phone user interface. Meanwhile, added the support of vowel/inflexion input.

#### 26. Optimized the feature of Call Park.

**Description:** Description: Optimized the compatibility of Call Park feature in the S2S platform when user configured the server type via auto provisioning.

#### The parameters in the auto provision template are described as follows:

```
account.X.sip_server_type =

For more information please refer to the

Yealink_T4X_IP_Phone_Auto_Provisioning_Guide_V73_40
```

#### 27. Optimized the size of dial plan to 1024 characters.

**Description:** The input field can enter up to 1024 characters which in the web page of dial plan.

#### To access the web page of dial plan:

Settings->Dial Plan

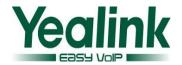

| Replace Rule | Dial-now | Area Code | Block Out |         |  |
|--------------|----------|-----------|-----------|---------|--|
| Index        | Prefix   |           | Replace   | Account |  |
| 1            |          |           |           |         |  |
| 2            |          |           |           |         |  |
| 3            |          |           |           |         |  |
| 4            |          |           |           |         |  |
| 5            |          |           |           |         |  |
| 6            |          |           |           |         |  |
| 7            |          |           |           |         |  |
| 8            |          |           |           |         |  |
| 9            |          |           |           |         |  |
| 10           |          |           |           |         |  |
| Prefix       |          | Replace   |           | Account |  |
|              | Add      |           | Edit      | Del     |  |

#### 28. Optimized the ACD feature.

**Description:** Optimized the compatibility of ACD feature in the S2S platform when user configured the server type via auto provisioning.

For more information please refer to the

Using\_Star2Star\_ACD\_on\_Yealink\_IP\_Phones.docx

#### 29. Optimized the feature of prevent harassment.

**Description:** Added a new configuration item in the web interface for preventing attacks.

#### To set the feature via web user interface:

Account-> Advanced Accept->SIP Trust Server Only

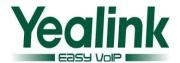

| Music Server URI             | •                                     |   |
|------------------------------|---------------------------------------|---|
| Directed Call Pickup Code    | · · · · · · · · · · · · · · · · · · · |   |
| Group Call Pickup Code       | · · · · · · · · · · · · · · · · · · · |   |
| Distinctive Ring Tones       | Enabled 🔻 🕜                           | ) |
| Unregister When Reboot       | Disabled 🔻 🕜                          | ) |
| Out Dialog BLF               | Disabled 🔻 🕜                          | ) |
| VQ RTCP-XR Collector name    | · · · · · · · · · · · · · · · · · · · |   |
| VQ RTCP-XR Collector address | · · · · · · · · · · · · · · · · · · · |   |
| VQ RTCP-XR Collector port    | 5060                                  |   |
| Number of line key           | 1                                     |   |
| Accept SIP Trust Server Only | Disabled 🔻 🕜                          |   |
| Confirm                      | Cancel                                |   |

#### 30. Optimized the display mode of Call log.

**Description:** Optimized the feature that user can now configure the IP phone to save either forward-to/transfer-to number or called number in the call log lists.

The parameters in the auto provision template are described as follows:

features.save\_init\_num\_to\_history.enable =

#### 31. Optimized the feature of DTMF.

**Description:** The configuration item of "Autop or SIP INFO" was modified as "RFC2833+SIP INFO" which in the webpage path of Account->Advanced->DTMF Type. DTMF digits are transmitted by RTP Events compliant to RFC 2833 and the SIP INFO messages.

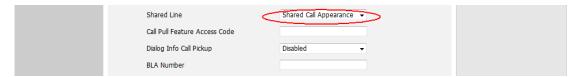

#### 32. Optimized the content of note on the SIP phones.

**Description:** Removed the note feature on the black-and-white screens. Optimized the prompts indicates on the color screen.

The parameter in the auto provision template is described as follows:

account.X.display name =

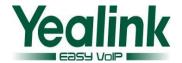

For more information please refer to the *Yealink\_SIP-T2\_Series\_T19(P) E2\_T4\_Series IP phones\_Description of Configuration Parameters in CFG Files\_V80\_60* 

# 33. Optimized the account label is available when the notification of missed call popups.

**Description:** When the notification of missed call popups, the account label is still available.

The parameter in the auto provision template is described as follows:

features.missed\_call\_popup.enable=

To set the feature via web user interface:

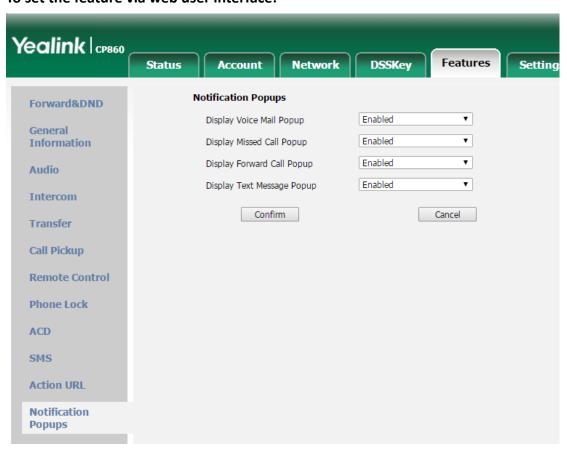

#### To set this feature via phone user interface:

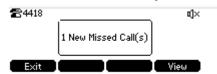

#### 34. Optimized the feature of System Log.

**Description:** In the newly version, when the user configured the System Log Level through web interface, the phone would not restart, but when it was configured it by auto provisioning, the phone will still restart.

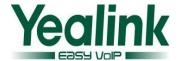

#### The parameter in the auto provision template is described as follows:

```
syslog.mode =
syslog.server =
syslog.log_level =
syslog.bootlog_upload_wait_time =
syslog.ftp.append_limit_mode =
syslog.ftp.max_logfile =
syslog.ftp.post_mode =
syslog.log_upload_period =
```

#### To set the feature via web user interface:

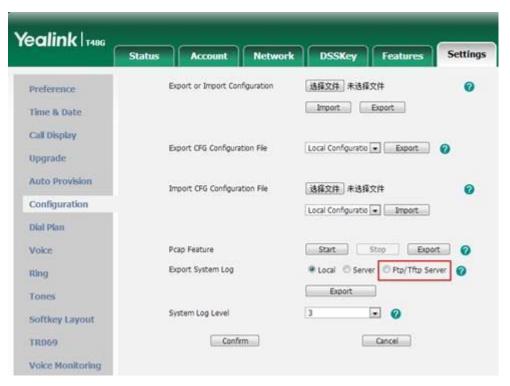

#### 35. Optimized the feature of Setup Wizard

**Description:** In the newly version, When the IP phone is first powered on or the phone settings are reset to factory defaults, the setup wizard will appear on the LCD screen after startup. The IP phone will play the startup music before the setup wizard appears. If not, go to the next step.

The parameter in the auto provision template is described as follows:

features.setup wizard.enable =

# 7. Configuration Parameters Enhancements

**Auto Provision Template Flies Change Log** 

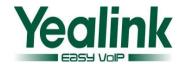

| Firmware Version: [37.72.0.10]-[ 37.80.0.10] |                                |                                           |                                 |        |                                                                                                    |                |
|----------------------------------------------|--------------------------------|-------------------------------------------|---------------------------------|--------|----------------------------------------------------------------------------------------------------|----------------|
| Feature                                      | Provisioning syntax Comparison |                                           | Permitted Action                | Action | ction Description                                                                                                    |                |
|                                              | V72                            | V80                                       | values                          |        |                                                                                                    |                |
| ACD                                          |                                | acd.auto_availa<br>ble_timer =            | Integer from<br>0 to 120        | Add    | It configures the interval (in seconds) for the status of the ACD agent to be automatically changed to available.  Note: It works only if the value of the parameter "account.X.acd.enable" and "acd.auto_available" are set to 1 (Enabled). | common.<br>cfg |
| Action<br>URL                                |                                | action_url.call_<br>remote_cancel<br>ed = | URL within<br>511<br>characters | Add    | It configures the action URL the IP phone sends when the remote party cancels the outgoing call in the ringing state.  Example: action_url.call_remote_canc eled= http://192.168.0.20/help.x ml?IP=\$ip                                      | common.<br>cfg |
| Action<br>URL                                |                                | action_url.call_<br>waiting_off =         | URL within<br>511<br>characters | Add    | It configures the action URL the IP phone sends when call waiting feature is disabled.  Example: action_url.call_waiting_off = http://192.168.0.20/help.x ml?IP=\$ip                                                                         | common.<br>cfg |
| Action<br>URL                                |                                | action_url.call_<br>waiting_on =          | URL within<br>511<br>characters | Add    | It configures the action URL the IP phone sends when call waiting feature is enabled.  Example: action_url.call_waiting_on = http://192.168.0.20/help.x ml?IP=\$ip                                                                           | common.<br>cfg |

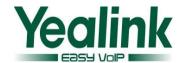

| Action<br>URL             | action_url.canc<br>el_callout =               | URL within<br>511<br>characters | Add | It configures the action URL the IP phone sends when cancels the outgoing call in the ring-back state. Example: action_url.cancel_callout= http://192.168.0.20/help.x ml?IP=\$ip | common.<br>cfg |
|---------------------------|-----------------------------------------------|---------------------------------|-----|----------------------------------------------------------------------------------------------------|----------------|
| Action<br>URL             | action_url.held<br>=                          | URL within<br>511<br>characters | Add | It configures the action URL the IP phone sends when a call is held.  Example:  action_url.held = http://192.168.0.20/help.x ml?IP=\$ip                                          | common.<br>cfg |
| Action<br>URL             | action_url.rem<br>ote_busy =                  | URL within<br>511<br>characters | Add | It configures the action URL the IP phone sends when the outgoing call is rejected. Example: action_url.remote_busy = http://192.168.0.20/help.x ml?IP=\$ip                      | common.<br>cfg |
| Action<br>URL             | action_url.setu<br>p_autop_finish<br>=        | URL within<br>511<br>characters | Add | It configures the action URL the IP phone sends when completing auto provisioning via power on. Example: action_url.setup_autop_fini sh = http://192.168.0.20/help.x ml?IP=\$ip  | common.<br>cfg |
| Action<br>URL             | action_url.unh<br>eld =                       | URL within<br>511<br>characters | Add | It configures the action URL the IP phone sends when a call being held is resumed.  Example: action_url.unheld = http://192.168.0.20/help.x ml?IP=\$ip                           | common.<br>cfg |
| Autop_Ex<br>pired<br>Time | auto_provision.<br>attempt_expire<br>d_time = | Integer from<br>1 to 300        | Add | It configures the time (in seconds) to wait after a file transfer fails before retrying                                                                                          | common.        |

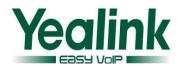

|                   |                                        |        |     | the transfer via auto provisioning. Note: It has a higher priority than the value defined by the parameter "network.attempt_expired_time".                                                                                                    |                |
|-------------------|----------------------------------------|--------|-----|----------------------------------------------------------------------------------------------------|----------------|
| Autop_Pr<br>otect | auto_provision.<br>custom.protect<br>= | 0 or 1 | Add | Enables or disables the IP phone to keep user personalized settings after auto provisioning.  O-Disabled  1-Enabled  If it is set to 1 (Enabled), personalized settings via web or phone user interface will be kept after auto provisioning.                                                                                                    | common.<br>cfg |
| Autop_Pr<br>otect | auto_provision.<br>custom.sync =       | 0 or 1 | Add | It enables or disables the IP phone to periodically (every 5 minutes) upload the <mac>-local.cfg file to the provisioning server, and download the <mac>-local.cfg file from the provisioning server during auto provisioning.  O-Disabled  1-Enabled  If it is set to 1 (Enabled), the IP phone will periodically upload the <mac>-local.cfg file to the provisioning server to back up this file.  During auto provisioning, the IP phone will download the <mac>-local.cfg file from the provisioning server to override the one stored on the phone.  If it is set to 0 (Disabled), the IP phone will not upload the</mac></mac></mac></mac> | common.<br>cfg |

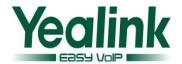

|                   |                           | I               |        |     | 1                                                   | 1       |
|-------------------|---------------------------|-----------------|--------|-----|-----------------------------------------------------|---------|
|                   |                           |                 |        |     | <mac>-local.cfg file to the</mac>                   |         |
|                   |                           |                 |        |     | provisioning server. During                         |         |
|                   |                           |                 |        |     | auto provisioning, the IP                           |         |
|                   |                           |                 |        |     | phone will not download                             |         |
|                   |                           |                 |        |     | the <mac>-local.cfg file</mac>                      |         |
|                   |                           |                 |        |     | from the provisioning server.                       |         |
|                   |                           |                 |        |     | It configures the way the IP                        |         |
|                   |                           |                 |        |     | phone uploads the                                   |         |
|                   |                           |                 |        |     | <mac>-local.cfg file to the</mac>                   |         |
|                   |                           |                 |        |     | provisioning server (for                            |         |
| Auton Dr          |                           | auto_provision. |        |     | HTTP/HTTPS server only).                            | common. |
| Autop_Pr<br>otect |                           | custom.upload   | 0 or 1 | Add | 0-PUT                                               |         |
| otect             |                           | _method =       |        |     | 1-POST                                              | cfg     |
|                   |                           |                 |        |     | Note: It works only if the                          |         |
|                   |                           |                 |        |     | value of the parameter                              |         |
|                   |                           |                 |        |     | "auto_provision.custom.syn                          |         |
|                   |                           |                 |        |     | c" is set to 1 (Enabled).                           |         |
|                   |                           |                 |        |     | It enables or disables the IP                       |         |
|                   |                           |                 |        |     | phone to reboot after auto                          |         |
|                   |                           |                 |        |     | provisioning when there is                          |         |
|                   |                           |                 |        |     | no specific configuration                           |         |
|                   |                           |                 |        |     | requiring a reboot. It is                           |         |
|                   |                           |                 |        |     | especially useful when there                        |         |
|                   |                           |                 |        |     | is no specific configuration                        |         |
|                   |                           |                 |        |     | requiring reboot in the                             |         |
|                   |                           |                 |        |     | configuration files, but you                        |         |
|                   |                           |                 |        |     | want to force the IP phone                          |         |
|                   |                           |                 |        |     | to reboot after auto                                |         |
|                   |                           |                 |        |     | provisioning.                                       |         |
| Autop_Re          |                           | auto_provision. |        |     | 0-Disabled                                          | common. |
| boot              | reboot_force.e<br>nable = | reboot_force.e  | 0 or 1 | Add | 1-Enabled                                           | cfg     |
|                   |                           | nable =         |        |     | Note: It works only for the                         |         |
|                   |                           |                 |        |     | current auto provisioning                           |         |
|                   |                           |                 |        |     | process. If you want the IP                         |         |
|                   |                           |                 |        |     | phone to reboot after every                         |         |
|                   |                           |                 |        |     | · ·                                                 |         |
|                   |                           |                 |        |     | auto provisioning process,<br>the parameter must be |         |
|                   |                           |                 |        |     |                                                     |         |
|                   |                           |                 |        |     | always contained in the                             |         |
|                   |                           |                 |        |     | configuration file and set to 1.                    |         |
|                   |                           |                 |        |     |                                                     |         |
|                   |                           |                 |        |     | If the IP phone reboots                             |         |
|                   |                           |                 |        |     | repeatedly after it is set to                       |         |
|                   |                           |                 |        |     | 1, you can try to set the                           |         |

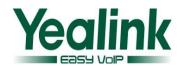

| Autop<br>wildcard | auto_provision.<br>url_wildcard.pn              | URL within<br>511<br>characters         | Add | value of parameter "auto_provision.power_on" to 0 (Off).  It configures the characters to replace the wildcard \$PN in the received URL of the provisioning server.  Note: The configured characters must be in accordance with the actual directory name of the provisioning server.                                                                                               | common.<br>cfg |
|-------------------|-------------------------------------------------|-----------------------------------------|-----|----------------------------------------------------------------------------------------------------|----------------|
| Input<br>Method   | directory.edit_<br>default_input_<br>method =   | Abc, 2aB,<br>123, abc, ABC<br>or Hebrew | Add | It configures the default input method when the user edits contacts in the Local Directory, LDAP, Remote Phone Book, Blacklist or Network Directory.  Example: directory.edit_default_input _method = abc  Note: If you want to configure the default input method to Hebrew, you need to set the value of the parameter "features.input.hebrew_ena ble" to 1 (Enabled) in advance. | common.<br>cfg |
| Input<br>Method   | directory.searc<br>h_default_inpu<br>t_method = | Abc, 2aB,<br>123, abc, ABC<br>or Hebrew | Add | It configures the default input method when the user searches for contacts in the Local Directory, LDAP, Remote Phone Book, Blacklist or Network Directory.  Example: directory.search_default_input_method = abc  Note: If you want to configure the default input method to Hebrew, you                                                                                           | common.<br>cfg |

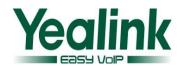

|                     | 1                                            | 1                             | 1                                   | 1      | I                                                                                                    | ı                          |
|---------------------|----------------------------------------------|-------------------------------|-------------------------------------|--------|----------------------------------------------------------------------------------------------------|----------------------------|
|                     |                                              |                               |                                     |        | need to set the value of the parameter  "features.input.hebrew_ena ble" to 1 (Enabled) in advance.                                                                                                    |                            |
| Static DNS<br>Cache | account. X.dns_ca che_a.Y. name =            | dns_cache_a.1. ip =           | IP address                          | Change | It configures the IP address that the domain name in A record X maps to. Example: dns_cache_a.1.ip = 192.168.1.13                                                                                                    | mac.cfg/<br>common.<br>cfg |
| Static DNS<br>Cache | account. X.dns_ca che_a.Y.i p =              | dns_cache_a.1.<br>name =      | Domain name                         | Change | It configures the domain name in A record X.  Example:  dns_cache_a.1.name = yealink.pbx.com                                                                                                    | mac.cfg/<br>common.<br>cfg |
| Static DNS<br>Cache | account. X.dns_ca che_a.Y.t tl =             | dns_cache_a.1.<br>ttl =       | Integer from<br>30 to<br>2147483647 | Change | It configures the time interval (in seconds) that A record X may be cached before the record should be consulted again. Example: dns_cache_a.1.ttl = 3600                                                                                                    | mac.cfg/<br>common.<br>cfg |
| Static DNS<br>Cache | account.<br>X.dns_ca<br>che_srv.Y<br>.name = | dns_cache_nap<br>tr.1.flags = | S, A, U or P                        | Change | It configures the flag of NAPTR record X. (Always "S" for SIP, which means to do an SRV lookup on whatever is in the replacement field) S-Do an SRV lookup next A-Do an A lookup next U-No need to do a DNS query next P-Service customized by the user Example: dns_cache_naptr.1.flags = S | mac.cfg/<br>common.<br>cfg |
| Static DNS<br>Cache | account. X.dns_ca che_srv.Y .port =          | dns_cache_nap<br>tr.1.name =  | Domain<br>Name                      | Change | It configures the domain name to which NAPTR record X refers.  Example: dns_cache_naptr.1.name = yealink.pbx.com                                                                                                    | mac.cfg/<br>common.<br>cfg |
| Static DNS<br>Cache | account.<br>X.dns_ca                         | dns_cache_nap<br>tr.1.order = | Integer from 0<br>to 65535          | Change | It configures the order of NAPTR record X.                                                                                                    | mac.cfg/<br>common.        |

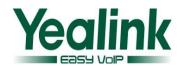

|                     | che_srv.Y<br>.priority<br>=                 |                                       |                                     |        | NAPTR record with lower order is more preferred.  Example:  dns_cache_naptr.1.order = 90                                                                                                    | cfg                        |
|---------------------|---------------------------------------------|---------------------------------------|-------------------------------------|--------|----------------------------------------------------------------------------------------------------|----------------------------|
| Static DNS<br>Cache | account. X.dns_ca che_srv.Y .target =       | dns_cache_nap<br>tr.1.preference<br>= | Integer from<br>0 to 65535          | Change | It configures the preference of NAPTR record X.  NAPTR record with lower preference is more preferred.  Example: dns_cache_naptr.1.preference = 50                                                                           | mac.cfg/<br>common.<br>cfg |
| Static DNS<br>Cache | account. X.dns_ca che_srv.Y .weight =       | dns_cache_nap<br>tr.1.replace =       | Domain name                         | Add    | It configures a domain name to be used for the next SRV query in NAPTR record X.  Example: dns_cache_naptr.1.replace = _siptcp.yealink.pbx.com                                                                               | mac.cfg/<br>common.<br>cfg |
| Static DNS<br>Cache | account.<br>X.dns_ca<br>che_srv.Y<br>.ttl = | dns_cache_nap<br>tr.1.service =       | String<br>within 32<br>characters   | Change | It configures the transport protocol available for the SIP server in NAPTR record X. SIP+D2U: SIP over UDP SIP+D2T: SIP over TCP SIP+D2S: SIP over SCTP SIPS+D2T: SIPS over TCP Example: dns_cache_naptr.1.service = SIP+D2T | mac.cfg/<br>common.<br>cfg |
| Static DNS<br>Cache | account. X.dns_ca che_nap tr.Y.name =       | dns_cache_nap<br>tr.1.ttl =           | Integer from<br>30 to<br>2147483647 | Change | It configures the time interval (in seconds) that NAPTR record X may be cached before the record should be consulted again.  Example:  dns_cache_naptr.1.ttl = 3600                                                          | mac.cfg/<br>common.<br>cfg |
| Static DNS<br>Cache | account. X.dns_ca che_nap tr.Y.flags =      | dns_cache_srv.<br>1.name =            | S, A, U or P                        | Change | It configures the domain name in SRV record X.  Example:  dns_cache_srv.1.name =                                                                                                    | mac.cfg/<br>common.<br>cfg |

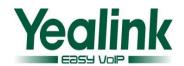

|                            |                                              |                                   |                                     |        | _siptcp.yealink.pbx.com                                                                                                    |                            |
|----------------------------|----------------------------------------------|-----------------------------------|-------------------------------------|--------|----------------------------------------------------------------------------------------------------|----------------------------|
| Static DNS<br>Cache        | account. X.dns_ca che_napt r.Y.order =       | dns_cache_srv.1<br>.port =        | Integer from<br>0 to 65535          | Change | It configures the port to be used in SRV record X.  Example: dns_cache_srv.1.port = 5060                                                                                                    | mac.cfg/<br>common.<br>cfg |
| Static DNS<br>Cache        | account. X.dns_ca che_napt r.Y.prefer ence = | dns_cache_srv.1<br>.priority =    | Integer from<br>0 to 65535          | Change | It configures the priority for the target host in SRV record X.  Lower priority is more preferred.                                                                                                    | mac.cfg/<br>common.<br>cfg |
| Static DNS<br>Cache        | account. X.dns_ca che_napt r.Y.replac e =    | dns_cache_srv.1 .target =         | Domain<br>Name                      | Change | It configures the domain name of the target host for an A query in SRV record X.  Example:  dns_cache_srv.1.target = server1.yealink.pbx.com                                                                    | mac.cfg/<br>common.<br>cfg |
| Static DNS<br>Cache        | account. X.dns_ca che_napt r.Y.servic e =    | dns_cache_srv.1<br>.ttl =         | Integer from<br>30 to<br>2147483647 | Change | It configures the time interval (in seconds) that SRV record X may be cached before the record should be consulted again.  Example: dns_cache_srv.1.ttl = 3600                                                  | mac.cfg/<br>common.<br>cfg |
| Static DNS<br>Cache        | account. X.dns_ca che_napt r.Y.ttl =         | dns_cache_srv.1<br>.weight =      | Integer from<br>30 to<br>2147483647 | Change | It configures the weight of the target host in SRV record X.  When priorities are equal, weight is used to differentiate the preference. Higher weight is more preferred.  Example:  dns_cache_srv.1.weight = 1 | mac.cfg/<br>common.<br>cfg |
| Features_<br>Action<br>URI |                                              | features.action<br>_uri.enable =  | 0 or 1                              | Add    | It enables or disables the IP phone to receive the action URI requests.  0-Disabled 1-Enabled                                                                                                    | common.<br>cfg             |
| Features_<br>Action        |                                              | features.action<br>_uri_force_aut | 0 or 1                              | Add    | It enables or disables the IP phone to be forced to end                                                                                                    | common.                    |

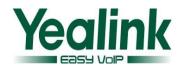

| URI                         | op =                                       |                            |     | the call for triggering auto provisioning immediately when receiving an HTTP or HTTPS GET request with variable value set to AutoP during a call.  0-Disabled  1-Enabled                                                                                                    |                |
|-----------------------------|--------------------------------------------|----------------------------|-----|----------------------------------------------------------------------------------------------------|----------------|
|                             |                                            |                            |     | If it is set to 0 (Disabled), the IP phone will trigger auto provision after the call.  Note: It works only if the value of the parameter "features.action_uri.enable" is set to 1 (Enabled).                                                                                                    |                |
| Features_<br>Others         | features.anony<br>mous_respons<br>e_code = | Integer from<br>0 to 65535 | Add | It configures the code the phone responds with to the server when it receives an anonymous call.  Note: It works only if the value of parameter  "account.X.reject_anonymous_call" is set to 1 (On).                                                                                                    | common.<br>cfg |
| Features_<br>Auto<br>Answer | features.auto_<br>answer_tone.e<br>nable = | 0 or 1                     | Add | It enables or disables the phone to play a warning tone when an incoming call is automatically answered.  O-Disabled  1-Enabled  Note: For the call coming from a SIP account, it works only if the value of the parameter  "account.X.auto_answer" is set to 1 (Enabled). It is also applicable to IP calls. | common.<br>cfg |
| Features_<br>Others         | features.call_co<br>mpletion_enab<br>le =  | 0 or 1                     | Add | It enables or disables the call completion feature. If a user places a call and the callee is temporarily unavailable to answer the call, call completion feature                                                                                                    | common.<br>cfg |

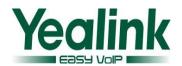

|                      |                                   |        | 1   |                                                                                                    |                |
|----------------------|-----------------------------------|--------|-----|----------------------------------------------------------------------------------------------------|----------------|
|                      |                                   |        |     | allows notifying the user when the callee becomes available to receive a call.  O-Disabled                                                                                                    |                |
|                      |                                   |        |     | 1-Enabled  If it is set to 1 (Enabled), the caller is notified when the callee becomes available to receive a call.                                                                                                    |                |
| Features_<br>Others  | features.call_in<br>vite_format = | 0 or 1 | Add | It configures the format of callee field in the INVITE message.  O- sip:XXX  1- tel:Number  If it is set to 1, you need to set the value of the parameter  "account.X.outbound_proxy _enable" to 1 and set the paremeter  "account.X.outbound_host" in advance.                                                                                                    | common.<br>cfg |
| Features_<br>History | features.call_lo<br>g_show_num =  | 0 or 1 | Add | It enables or disables the IP phone to show the other party's phone number instead of the name in the call log lists.  O-Disabled  1-Enabled  If it is set to 0 (Disabled), the IP phone will show the other party's name in the call log lists.  If it is set to 1 (Enabled), the IP phone will show the other party's phone number in the call log lists.  Note: It works only if the value of the parameter "features.save_call_history" is set to 1 (Enabled). | common.<br>cfg |

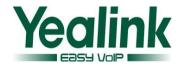

| Features_<br>Others | features. display_ method _on_dial ing = | features.caller_<br>name_type_on<br>_dialing =             | 1, 2 or 3                    | Change | It configures the account information displayed on the top left corner of the LCD screen when the IP phone is on the pre-dialing or dialing screen.  1-Label 2-Display Name 3-User Name                                                                                                    | common.<br>cfg |
|---------------------|------------------------------------------|------------------------------------------------------------|------------------------------|--------|----------------------------------------------------------------------------------------------------|----------------|
| Features_<br>DTMF   |                                          | features.dtmf.d<br>uration =                               | Integer from<br>0 to 300     | Add    | It configures the duration time (in milliseconds) for DTMF.  Note: If the time interval to between two DTMF digits is less than this value, two or more same DTMF digits could be identified as one DTMF digit. This may cause the loss of one or more DTMF digits. For example, 2662 may be identified as 262. If so, you can modify the value of this parameter to a little lower than the default value. | common.<br>cfg |
| Features_<br>DTMF   |                                          | features.dtmf.v<br>olume =                                 | Integer from -33 to 0        | Add    | It configures the frequency level of DTMF digits (in db).                                                                                                    | common.        |
| Features_<br>FWD    |                                          | features.forwar<br>d.emergency.a<br>uthorized_num<br>ber = | String within 511 characters | Add    | It configures the authorized numbers not to be forwarded even if call forward feature is enabled.  Multiple numbers are separated by commas.  Example: features.forward.emergency .authorized_number = 123,124  Note: It works only if the value of the parameter "features.forward.emergenc y_enable" is set to 1 (Enabled).                                                                               | common.        |

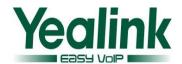

|                                                                                                    | <del></del>                         |
|----------------------------------------------------------------------------------------------------|-------------------------------------|
| Features_FWD  features.forwar d.emergency.e nable =  features.forwar d.emergency.e nable =  features.forwar d.emergency.e nable =  O or 1  Add  It enables or disables incoming calls from sauthorized numbers be forwarded when the forward feature is enabled 1-Enabled                                                                                                    | not to common.                      |
| Notificati on Popups    Continuous periodic properties of the properties of the prop | pop-up                              |
| Features_Others    Features_Others                                                                                                    | feature feature aling e access when |
| Zero Touch  It enables or disable phone to hide provisioning URL in the Zero Touch scree                                                                                                    | tem on common.                      |
| 0-Disabled<br>1-Enabled                                                                                                    |                                     |

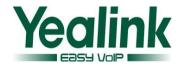

| Hotline   | e_delay =       | from 0 to 10 |     | time (in seconds) for the IP    | cfg     |
|-----------|-----------------|--------------|-----|---------------------------------|---------|
|           | ====,           |              |     | phone to automatically dial     |         |
|           |                 |              |     | out the hotline number.         |         |
|           |                 |              |     | If it is set to 0 (0s), the IP  |         |
|           |                 |              |     | phone will immediately dial     |         |
|           |                 |              |     | out the preconfigured           |         |
|           |                 |              |     | hotline number when you         |         |
|           |                 |              |     | lift the handset, press the     |         |
|           |                 |              |     | speakerphone/off-hook key       |         |
|           |                 |              |     | or press the line key.          |         |
|           |                 |              |     | If it is set to a value greater |         |
|           |                 |              |     | than 0, the IP phone will       |         |
|           |                 |              |     | wait the designated seconds     |         |
|           |                 |              |     | before dialing out the          |         |
|           |                 |              |     | predefined hotline number       |         |
|           |                 |              |     | when you lift the handset,      |         |
|           |                 |              |     | press the speakerphone          |         |
|           |                 |              |     | key/off-hook or press the       |         |
|           |                 |              |     | line key.                       |         |
|           |                 |              |     | Note: Line key is not           |         |
|           |                 |              |     | applicable to SIP-T19(P) E2     |         |
|           |                 |              |     | and CP860 IP phones;            |         |
|           |                 |              |     | handset and speakphone          |         |
|           |                 |              |     | key are not applicable to       |         |
|           |                 |              |     | CP860 IP phones; off-hook       |         |
|           |                 |              |     | key is only applicable to       |         |
|           |                 |              |     | CP860 IP phones.                |         |
|           |                 |              |     | It configures the hotline       |         |
|           |                 |              |     | number that the IP phone        |         |
|           |                 |              |     | automatically dials out         |         |
|           |                 |              |     | when you lift the handset,      |         |
|           |                 |              |     | press the                       |         |
|           |                 |              |     | speakerphone/off-hook key       |         |
|           |                 |              |     | or the line key. Leaving it     |         |
| Features_ | features.hotlin | String       |     | blank disables hotline          | common. |
| Hotline   | e_number =      | within 32    | Add | feature.                        | cfg     |
|           |                 | characters   |     | Example:                        | 0.8     |
|           |                 |              |     | features.hotline_number =       |         |
|           |                 |              |     | 1234                            |         |
|           |                 |              |     | Note: Line key is not           |         |
|           |                 |              |     | applicable to SIP-T19(P) E2     |         |
|           |                 |              |     | and CP860 IP phones;            |         |
|           |                 |              |     | handset and speakphone          |         |
|           |                 |              |     | key are not applicable to       |         |

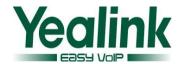

|                             |                                               |                                 |     | CP860 IP phones; off-hook<br>key is only applicable to<br>CP860 IP phones.                                                                                                    |                |
|-----------------------------|-----------------------------------------------|---------------------------------|-----|----------------------------------------------------------------------------------------------------|----------------|
| Input<br>Method             | features.input. hebrew_enable =               | 0 or 1                          | Add | It enables or disables the phone to display the Hebrew input method.  0-Disabled  1-Enabled                                                                                                    | common.        |
| Features_<br>Auto<br>Answer | features.ip_call<br>_auto_answer.<br>enable = | 0 or 1                          | Add | It enables or disables the auto answer feature for IP call.  O-Disabled  1-Enabled  If it is set to 1 (Enabled), the IP phone can automatically answer IP call.  Note: It works only if the value of the parameter "features.direct_ip_call_ena ble" is set to 1 (Enabled).  The IP phone cannot automatically answer the incoming IP call during a call even if IP call auto answer is enabled. | common.<br>cfg |
| LDAP                        | features.ldap.in<br>put_type =                | Abc, 2aB,<br>123, abc or<br>ABC | Add | It configures the default input method type when performing an LDAP search.                                                                                                    | common.        |
| Notificati<br>on<br>Popups  | features.misse d_call_popup.e nable=          | 0 or 1                          | Add | It enables or disables the IP phone to display the pop-up message box when it misses a call.  0-Disabled  1-Enabled                                                                                                    | common.<br>cfg |
| Features_<br>Others         | features.reboot<br>_in_talk_enabl<br>e =      | 0 or 1                          | Add | It enables or disables the phone to reboot during a call when it receives a reboot request by action URI.  0-Disabled 1-Enabled                                                                                                    | common.<br>cfg |

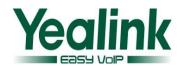

|                         |                                                       |        |     | Note: It works only if the value of the parameter "features.action_uri_limit_i p" is set to "any" or trusted IP address(es) and it is not the first time for the IP phone to receive HTTP/HTTPS GET request from the trusted IP address(es).                         |                |
|-------------------------|-------------------------------------------------------|--------|-----|----------------------------------------------------------------------------------------------------|----------------|
| Features_<br>Others     | features.redial_<br>via_local_sip_s<br>erver.enable = | 0 or 1 | Add | It configures the IP phone to redial via local SIP server or remote SIP server.  O-Remote SIP Server  1-Local SIP Server                                                                                                    | common.<br>cfg |
| Remote<br>Phoneboo<br>k | features.remot e_phonebook.e nter_update_e nable =    | 0 or 1 | Add | It enables or disables the IP phone to refresh the local cache of the remote phone book at a time when accessing the remote phone book.  0-Disabled  1-Enabled                                                                                                    | common.<br>cfg |
| Features_<br>Others     | features.reset_<br>by_long_press_<br>enable =         | 0 or 1 | Add | It enables or disables the IP phone to reset to factory by long pressing OK/ √.  0-Disabled  1-Enabled                                                                                                    | common.<br>cfg |
| Features_<br>History    | features.save_i<br>nit_num_to_hi<br>story.enable =    | 0 or 1 | Add | It enables or disables the IP phone to log the transfer/forward party's phone number in the call history list.  O-Disabled  1-Enabled  If it is set to 0 (Disabled), the IP phone will log the transfer-to/forward-to party's phone number in the call history list. | common.<br>cfg |
| Features_               | features.show_                                        | 0 or 1 | Add | It enables or disables the                                                                                                    | common.        |

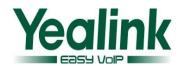

|                            |                                              |        |     | 0-Disabled<br>1-Enabled                                                                                                    |                |
|----------------------------|----------------------------------------------|--------|-----|----------------------------------------------------------------------------------------------------|----------------|
|                            |                                              |        |     | Note: It works only if the value of the parameter "features.action_uri.enable" is set to 1 (Enabled).                                                                                                    |                |
| Notificati<br>on<br>Popups | features.text_<br>message_popu<br>p.enable = | 0 or 1 | Add | It enables or disables the IP phone to display the pop-up message box when it receives a new text message.  O-Disabled  1-Enabled  Note: It works only if the value of the parameter "features.text_message.ena ble" is set to 1.                                                                                           | common.<br>cfg |
| Transfer                   | features.transfe<br>r_type =                 | 0 or 1 | Add | It enables or disables the IP phone to transfer the call by a special INVITE message.  O-Disabled (Refer message)  1-Enabled (Specially for the Panasonic server)                                                                                                    | common.<br>cfg |
| Notificati<br>on<br>Popups | features.voice_<br>mail_popup.en<br>able =   | 0 or 1 | Add | It enables or disables the IP phone to display the pop-up message box when it receives a new voice mail.  O-Disabled  1-Enabled  Note: If the voice mail pop-up message box disappears, it won't pop up again unless the user receives a new voice mail or the user re-registers the account that has unread voice mail(s). | common.<br>cfg |

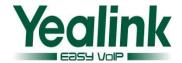

| Custom<br>Input<br>Method | gui_input_met<br>hod.delete = | http://localho<br>st/all or<br>http://localho<br>st/name.tx | Add | It deletes the specified or all custom input method files of the phone user interface.  Delete all custom input method files of the phone user interface: gui_input_method.delete = http://localhost/all  Delete a custom input method file of the phone user interface (e.g., ime.txt): gui_input_method.delete = http://localhost/ime.txt                                                                                                    | common.<br>cfg |
|---------------------------|-------------------------------|-------------------------------------------------------------|-----|----------------------------------------------------------------------------------------------------|----------------|
| Custom<br>Input<br>Method | gui_input_met<br>hod.url =    | URL within 511 characters                                   | Add | It configures the access URL of the custom input method file for phone user interface.  Example: gui_input_method.url = http://192.168.10.25/ime.tx t  During the auto provisioning process, the IP phone connects to the provisioning server "192.168.1.25", and downloads the custom input method file "ime.txt". gui_input_method.url = http://192.168.10.25/Russia n_ime.txt.  During the auto provisioning process, the IP phone connects to the provisioning server "192.168.1.25", and downloads the custom input method file "Russian_ime.txt" for Russian language.  Note: If you want to upload a custom input method file for the desired language, you can name the file "language name_ime.txt". | common.<br>cfg |

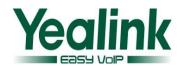

| LDAP | ldap.call_out_l<br>ookup =                  | 0 or 1    | Add   | It enables or disables the IP phone to perform an LDAP search when placing a call.  0-Disabled  1-Enabled                                                                                                    | common.<br>cfg |
|------|---------------------------------------------|-----------|-------|----------------------------------------------------------------------------------------------------|----------------|
| LDAP | Idap.incoming_call_special_se arch.enable = | 0 or 1    | Add   | It enables or disables the IP phone to search the telephone numbers starting with "+" symbol and "00" from the LDAP server if the incoming phone number starts with"+" or "00". When completing the LDAP search, the all search results will be displayed on the LCD screen.  O-Disabled  1-Enabled  Example:  If the phone receives an incoming call from the phone number 0044123456789, it will search 0044123456789 from the LDAP sever first, if no result found, it will search +44123456789 from the server again. The phone will display all the search results.  Note: It works only if the value of the parameter "Idap.call_in_lookup" is set to 1 (Enabled). You may need to set the value of the parameter "Idap.name_filter" to be ( (cn=%)(sn=%)(telephoneN umber=%)(mobile=%)) for searching the telephone numbers starting with "+" symbol. It is not applicable to SIP-T19(P) E2 IP phones. | common.<br>cfg |
| LDAP | ldap.tls_mode                               | 0, 1 or 3 | Added | It configures the connection                                                                                                    | common.        |

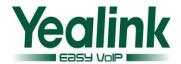

|           |                                                 |        |     | multicast.paging_address.1.l<br>abel = Product                                                                                                    |                |
|-----------|-------------------------------------------------|--------|-----|----------------------------------------------------------------------------------------------------|----------------|
| Multicast | multicast.pagin<br>g_address.1.lab<br>el =      | String | Add | the multicast paging group<br>to be displayed in the paging<br>list. It will be displayed on<br>the LCD screen when placing<br>the multicast paging calls.<br>Example:                                                                                                    | common.<br>cfg |
|           |                                                 |        |     | p_address =  224.1.6.25:1001  Note: The valid multicast IP addresses range from  224.0.0.0 to  239.255.255.255.  It configures the name of                                                                                                    |                |
| Multicast | multicast.pagin<br>g_address.1.ip_<br>address = | String | Add | It configures the IP address and port number of the multicast paging group in the paging list. It will be displayed on the LCD screen when placing the multicast paging call. Example: multicast.paging_address.1.i p_address = 224.5.6.20:10008 multicast.paging_address.2.i                                                        | common.<br>cfg |
|           |                                                 |        |     | server and the IP phone.  0-LDAP—Unencrypted connection between LDAP server and the IP phone (port 389 is used by default).  1-LDAP TLS Start—TLS/SSL connection between LDAP server and the IP phone (port 389 is used by default).  2-LDAPs—TLS/SSL connection between LDAP server and the IP phone (port 636 is used by default). |                |
|           | 11                                              |        |     | mode between the LDAP                                                                                                    | cfg            |

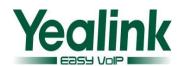

| Expired<br>Time      | pt_expired_tim<br>e =             | 1 to 300                  |     | seconds) to wait after a file transfer fails before retrying the transfer for HTTP/HTTPS                                                                                                    | cfg            |
|----------------------|-----------------------------------|---------------------------|-----|----------------------------------------------------------------------------------------------------|----------------|
| CDP                  | network.cdp.en<br>able =          | 0 or 1                    | Add | connection.  It enables or disables the CDP (Cisco Discovery Protocol) feature on the IP phone.  0-Disabled  1-Enabled  Note: If it is set to 1 (Enabled), the IP phone will attempt to determine its VLAN ID through CDP.                                                                                                    | common.<br>cfg |
| CDP                  | network.cdp.pa<br>cket_interval = | Integer from<br>1 to 3600 | Add | It configures the interval (in seconds) for the IP phone to send the CDP (Cisco Discovery Protocol) request.  Note: It works only if the value of the parameter "network.cdp.enable" is set to 1 (Enabled).                                                                                                    | common.<br>cfg |
| Network_<br>Advanced | network.dhcp.s<br>erver_mac1 =    | MAC Address               | Add | It configures the MAC address 1 that the IP phone use to authenticate the DHCP server. If the authentication is successful, the phone will use the IP address offered by this server.  Example: network.dhcp.server_mac1=64:70:02:9E:D6:92  Note: It has a higher priority than the value defined by the paramter "network.dhcp.server_mac2". | common.<br>cfg |
| Network_<br>Advanced | network.dhcp.s<br>erver_mac2 =    | MAC address               | Add | It configures the MAC address 2 that the IP phone use to authenticate the DHCP server. If the                                                                                                    | common.        |

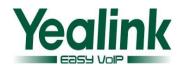

|                      |                                           |                             |     | authentication is successful, the phone will use the IP address offered by this server.  Example: network.dhcp.server_mac2=64:70:02:9E:D6:92  Note: If both the MAC address 2 fail to authenticate, the phone use the IP address offered by other DHCP servers in the network.                                                                                                    |                |
|----------------------|-------------------------------------------|-----------------------------|-----|----------------------------------------------------------------------------------------------------|----------------|
| Network_<br>Advanced | network.dns.ttl<br>_enable =              | 0 or 1                      | Add | It enables or disables the phone to use TTL (Time To Live) in the A record.  0-Disabled  1-Enabled                                                                                                    | common.        |
| Network_<br>Advanced | network.mtu_v<br>alue =                   | Integer from<br>128 to 1500 | Add | It configures the MTU (Maximum Transmission Unit) of network interface card.                                                                                                    | common.        |
| VLAN                 | network.vlan.vl<br>an_change.ena<br>ble = | 0 or 1                      | Add | It enables or disables the IP phone to obtain VLAN ID using lower preference of VLAN assignment method or disable the VLAN feature when the IP phone cannot obtain VLAN ID using the current VLAN assignment method.  0-Disabled 1-Enabled The priority of each method is: LLDP/CDP>Manual>DHCP VLAN.  If it is set to 1 (Enabled), the IP phone will attempt to use the lower priority method when failing to obtain the VLAN ID using higher priority method. If all the methods are attempted, the | common.<br>cfg |

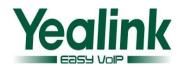

|                 |                                                     |                 |     | phone will disable VLAN feature.                                                                                                    |                |
|-----------------|-----------------------------------------------------|-----------------|-----|----------------------------------------------------------------------------------------------------|----------------|
| Call<br>Display | phone_setting.<br>call_info_displa<br>y_method =    | 0, 1, 2, 3 or 4 | Add | It configures the call information display method when the IP phone receives an incoming call, dials an outgoing call or is during an active call.  0-Name+Number  1-Number+Name  2-Name  3-Number  4-Full Contact Info (display name <sip:xxx@domain.com>)</sip:xxx@domain.com>                | common.<br>cfg |
| Call<br>Display | phone_setting. called_party_in fo_display.enab le = | 0 or 1          | Add | It enables or disables the IP phone to display the called contact information when it receives an incoming call.  O-Disabled  1-Enabled                                                                                                    | common.<br>cfg |
| Security        | phone_setting.<br>reserve_certs_<br>enable =        | 0 or 1          | Add | It enables or disables the IP phone to reserve custom certificates after it is reset to factory defaults.  0-Disabled 1-Enabled                                                                                                    | common.        |
| RTCP-XR         | phone_setting.<br>rtcp_xr_report.<br>enable =       | 0 or 1          | Add | It enables or disables the IP phone to periodically (every 5 seconds) send RTCP-XR packets to another participating phone during a call for call quality monitoring and diagnosing.  O-Disabled  1-Enabled  Note: It works only if the parameter  "voice.rtcp_xr.enable" is set to 1 (Enabled). | common.<br>cfg |

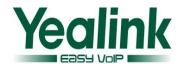

| Phone<br>Setting | phone_setting.<br>unregister_acc<br>ount_block_ou<br>t.enable= | 0 or 1 | Add | It enables or disables the outgoing call feature when there is no available account.  O-Disabled  1-Enabled                                                                                                    | common.<br>cfg |
|------------------|----------------------------------------------------------------|--------|-----|----------------------------------------------------------------------------------------------------|----------------|
| VQ-RTCPX<br>R    | phone_setting. vq_rtcpxr.interv al_report.enabl e =            | 0 or 1 | Add | It enables or disables the IP phone to send an interval quality report to the central report collector periodically throughout a call.  0-Disabled  1-Enabled                                                                                                    | common.<br>cfg |
| VQ-RTCPX<br>R    | phone_setting. vq_rtcpxr.sessi on_report.ena ble =             | 0 or 1 | Add | It enables or disables the IP phone to send a session quality report to the central report collector at the end of each call.  O-Disabled 1-Enabled                                                                                                    | common.<br>cfg |
| VQ-RTCPX<br>R    | phone_setting. vq_rtcpxr.states _show_on_gui. enable =         | 0 or 1 | Add | It enables or disables the voice quality data of the last call or current call to be displayed on the LCD screen. You can view the voice quality data of the last call on the phone at the path Menu->Status->More->RTP (RTP Status). You can view the voice quality data of the current call by pressing RTP/RTP Status soft key during a call.  0-Disabled  1-Enabled | common.<br>cfg |
| VQ-RTCPX<br>R    | phone_setting. vq_rtcpxr.states _show_on_we b.enable =         | 0 or 1 | Add | It enables or disables the voice quality data of the last call to be displayed on web interface at path Status->RTP Status.                                                                                                    | common.<br>cfg |

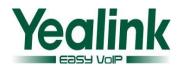

|               |                                                                |            |     | 0-Disabled                                                                                                    |                |
|---------------|----------------------------------------------------------------|------------|-----|----------------------------------------------------------------------------------------------------|----------------|
|               |                                                                |            |     | 1-Enabled                                                                                                    |                |
| VQ-RTCPX<br>R | phone_setting.<br>vq_rtcpxr_dela<br>y_threshold_cri<br>tical = | 10 to 2000 | Add | It configures the threshold value of one way delay (in minutes) that causes phone to send a critical alert quality report to the central report collector.  For example, If it is set to 500, when the value of one way delay computed by the phone is less than or equal to 500, the phone will send a critical alert quality report to the central report collector; when the value of one way delay computed by the phone is greater than 500, the phone will not send a critical alert quality report to the central report collector.  If it is set to blank, critical alerts are not generated due to one way delay. One-way delay includes both network delay and end system delay. | common.        |
| VQ-RTCPX<br>R | phone_setting. vq_rtcpxr_dela y_threshold_w arning =           | 10 to 2000 | Add | It configures the threshold value of one way delay (in minutes) that causes the phone to send a warning alert quality report to the central report collector.  For example, If it is set to 500, when the value of one way delay computed by the phone is less than or equal to 500, the phone will send a warning alert quality report to the central report collector; when the value of one way delay computed by the phone is greater than                                                                                                    | common.<br>cfg |

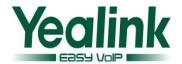

|               |                   |                                                    |        |     | 500, the phone will not send a warning alert quality report to the central report collector.  If it is set to blank, warning alerts are not generated due to one way delay. One-way delay includes both network delay and end system delay. |                |
|---------------|-------------------|----------------------------------------------------|--------|-----|----------------------------------------------------------------------------------------------------|----------------|
| VQ-RTCPX<br>R | vq_rtc            | e_setting.<br>cpxr_displ<br>cer.enable             | 0 or 1 | Add | It enables or disables the phone to display Jitter on the LCD screen.  0-Disabled  1-Enabled  Note: It works only if the value of the parameter  "phone_setting.vq_rtcpxr.st ates_show_on_gui.enable" is set to 1 (Enabled).                | common.<br>cfg |
| VQ-RTCPX<br>R | vq_rtc<br>ay_jitt | e_setting.<br>cpxr_displ<br>cer_buffer<br>enable = | 0 or 1 | Add | It enables or disables the phone to display JitteBufferMax on the LCD screen.  0-Disabled 1-Enabled Note: It works only if the value of the parameter "phone_setting.vq_rtcpxr.st ates_show_on_gui.enable" is set to 1 (Enabled).           | common.<br>cfg |
| VQ-RTCPX<br>R | vq_rtc            | e_setting.<br>cpxr_displ<br>cal_call_id<br>e =     | 0 or 1 | Add | It enables or disables the phone to display Local User on the LCD screen.  0-Disabled  1-Enabled  Note: It works only if the value of the parameter  "phone_setting.vq_rtcpxr.st ates_show_on_gui.enable" is set to 1 (Enabled).            | common.<br>cfg |
| VQ-RTCPX      | phone             | _setting.v                                         | 0 or 1 | Add | It enables or disables the                                                                                                    | common.        |

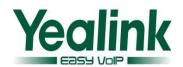

| R R           | q_rtcpxr_displa                                                                      | 0 or 1 | Add | It enables or disables the phone to display Remote                                                                                                    | cfg            |
|---------------|--------------------------------------------------------------------------------------|--------|-----|----------------------------------------------------------------------------------------------------|----------------|
| VQ-RTCPX<br>R | phone_setting.v<br>q_rtcpxr_displa<br>y_packets_lost.<br>enable =<br>phone_setting.v | 0 or 1 | Add | It enables or disables the phone to display Packets lost on the LCD screen.  O-Disabled  1-Enabled  Note: It works only if the value of the parameter "phone_setting.vq_rtcpxr.st ates_show_on_gui.enable" is set to 1 (Enabled). | common.        |
| VQ-RTCPX<br>R | phone_setting.v<br>q_rtcpxr_displa<br>y_moslq.enable<br>=                            | 0 or 1 | Add | It enables or disables the phone to display MOS-LQ on the LCD screen.  0-Disabled  1-Enabled  Note: It works only if the value of the parameter  "phone_setting.vq_rtcpxr.st ates_show_on_gui.enable" is set to 1 (Enabled).      | common.<br>cfg |
| VQ-RTCPX<br>R | phone_setting.v<br>q_rtcpxr_displa<br>y_moscq.enable<br>=                            | 0 or 1 | Add | It enables or disables the phone to display MOS-CQ on the LCD screen.  0-Disabled  1-Enabled  Note: It works only if the value of the parameter  "phone_setting.vq_rtcpxr.st ates_show_on_gui.enable" is set to 1 (Enabled).      | common.<br>cfg |
| R             | q_rtcpxr_displa y_local_codec.e nable =                                              |        |     | phone to display Local Codec on the LCD screen. 0-Disabled 1-Enabled Note: It works only if the value of the parameter "phone_setting.vq_rtcpxr.st ates_show_on_gui.enable" is set to 1 (Enabled).                                | cfg            |

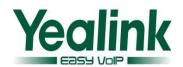

|          | v romoto call :               |        |     | Hear on the LCD server                            |         |
|----------|-------------------------------|--------|-----|---------------------------------------------------|---------|
|          | y_remote_call_i<br>d.enable = |        |     | User on the LCD screen.                           |         |
|          | d.enable =                    |        |     | 0-Disabled                                        |         |
|          |                               |        |     | 1-Enabled                                         |         |
|          |                               |        |     | Note: It works only if the                        |         |
|          |                               |        |     | value of the parameter                            |         |
|          |                               |        |     | "phone_setting.vq_rtcpxr.st                       |         |
|          |                               |        |     | ates_show_on_gui.enable"                          |         |
|          |                               |        |     | is set to 1 (Enabled).                            |         |
|          |                               |        |     | It enables or disables the                        |         |
|          |                               |        |     | phone to display Remote                           |         |
|          |                               |        |     | Codec on the LCD screen.                          |         |
|          | phone_setting.v               |        |     | 0-Disabled                                        |         |
| VQ-RTCPX | q_rtcpxr_displa               | 0 or 1 | Add | 1-Enabled                                         | common. |
| R        | y_remote_code                 | 0011   | Add | Note: It works only if the                        | cfg     |
|          | c.enable =                    |        |     | value of the parameter                            |         |
|          |                               |        |     | "phone_setting.vq_rtcpxr.st                       |         |
|          |                               |        |     | ates_show_on_gui.enable"                          |         |
|          |                               |        |     | is set to 1 (Enabled).                            |         |
|          |                               |        |     | It enables or disables the                        |         |
|          |                               |        |     | phone to display                                  |         |
|          |                               |        |     | RoundTripDelay on the LCD                         |         |
|          |                               |        |     | screen.                                           |         |
|          | phone_setting.v               |        |     | 0-Disabled                                        |         |
| VQ-RTCPX | q_rtcpxr_displa               | 0 or 1 | Add | 1-Enabled                                         | common. |
| R        | y_round_trip_d                |        |     |                                                   | cfg     |
|          | elay.enable =                 |        |     | Note: It works only if the value of the parameter |         |
|          |                               |        |     | "phone_setting.vq_rtcpxr.st                       |         |
|          |                               |        |     | ates_show_on_gui.enable"                          |         |
|          |                               |        |     | is set to 1 (Enabled).                            |         |
|          |                               |        |     | It enables or disables the                        |         |
|          |                               |        |     | phone to display Start Time                       |         |
|          |                               |        |     | on the LCD screen.                                |         |
|          | phone_setting.v               |        |     | 0-Disabled                                        |         |
| VQ-RTCPX | q_rtcpxr_displa               |        |     |                                                   | common. |
| R        | y_start_time.en               | 0 or 1 | Add | 1-Enabled                                         | cfg     |
|          | able =                        |        |     | Note: It works only if the                        | 3.0     |
|          |                               |        |     | value of the parameter                            |         |
|          |                               |        |     | "phone_setting.vq_rtcpxr.st                       |         |
|          |                               |        |     | ates_show_on_gui.enable"                          |         |
| VO DTCDV |                               |        |     | is set to 1 (Enabled).                            |         |
| VQ-RTCPX | phone_setting.v               | 0 or 1 | Add | It enables or disables the                        | common. |
| R        | q_rtcpxr_displa               |        |     | phone to display Current                          | cfg     |

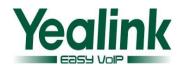

|               | y_stop_time.en<br>able =                                                  |                         |     | Time or Stop Time on the LCD screen.  0-Disabled  1-Enabled  Note: It works only if the value of the parameter                                                                                                    |                |
|---------------|---------------------------------------------------------------------------|-------------------------|-----|----------------------------------------------------------------------------------------------------|----------------|
|               |                                                                           |                         |     | "phone_setting.vq_rtcpxr.st<br>ates_show_on_gui.enable"<br>is set to 1 (Enabled).                                                                                                    |                |
| VQ-RTCPX<br>R | phone_setting.v<br>q_rtcpxr_displa<br>y_symm_onewa<br>y_delay.enable<br>= | 0 or 1                  | Add | It enables or disables the phone to display SymmOneWayDelay on the LCD screen. 0-Disabled 1-Enabled Note: It works only if the value of the parameter "phone_setting.vq_rtcpxr.st ates_show_on_gui.enable" is set to 1 (Enabled).                                                       | common.<br>cfg |
| VQ-RTCPX<br>R | phone_setting.v<br>q_rtcpxr_interv<br>al_period =                         | Integer from<br>5 to 20 | Add | It configures the interval (in seconds) for the IP phone to send an interval quality report to the central report collector periodically throughout a call.  Note: It works only if the value of the parameter "phone_setting.vq_rtcpxr.int erval_report.enable" is set to 1 (Enabled). | common.<br>cfg |
| VQ-RTCPX<br>R | phone_setting.v<br>q_rtcpxr_moslq<br>_threshold_criti<br>cal =            | 15 to 40                | Add | It configures the desired threshold value of listening MOS score (MOS-LQ) multiplied by 10. The threshold value of MOS-LQ causes the phone to send a critical alert quality report to the central report collector.  For example, a configured value of 28 corresponds to               | common.<br>cfg |

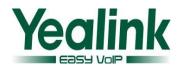

|               |                                                               |          |     | the MOS-LQ value computed by the phone is less than or equal to 2.8, the phone will send a critical alert quality report to the central report collector. When the MOS-LQ value computed by the phone is greater than 2.8, the phone will not send a critical alert quality report to the central report collector. If it is set to blank, critical alerts are not generated due to MOS-LQ.  It configures the threshold value of listening MOS score                                                                                                    |                |
|---------------|---------------------------------------------------------------|----------|-----|----------------------------------------------------------------------------------------------------|----------------|
| VQ-RTCPX<br>R | phone_setting.v<br>q_rtcpxr_moslq<br>_threshold_war<br>ning = | 15 to 40 | Add | (MOS-LQ) multiplied by 10.  The threshold value of MOS-LQ causes the phone to send a warning alert quality report to the central report collector.  For example, a configured value of 35 corresponds to the MOS score 3.5. When the MOS-LQ value computed by the phone is less than or equal to 3.5, the phone will send a warning alert quality report to the central report collector.  When the MOS-LQ value computed by the phone is greater than 3.5, the phone will not send a warning alert quality report to the central report collector.  If it is set to blank, warning alerts are not generated due to MOS-LQ. | common.<br>cfg |

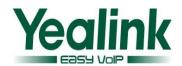

| Remote<br>Phoneboo<br>k | remote_phoneb<br>ook.display_na<br>me = | String within<br>99 characters | Add | It configures the display name of the remote phone book.  Example: remote_phonebook.display _name = Friends  "Friends" will be displayed on the LCD screen at the path Menu->Directory.  If it is left blank, "Remote Phone Book" will be the display name.                                                                                                    | common.<br>cfg |
|-------------------------|-----------------------------------------|--------------------------------|-----|----------------------------------------------------------------------------------------------------|----------------|
| SIP                     | sip.authenticati<br>on_for_xsi =        | 0 or 1                         | Add | "It configures the authentication mechanism for the XSI access.  0-User Login Credentials for XSI Authentication  1-SIP Credentials for XSI Authentication  If it is set to 0 (User Login Credentials for XSI Authentication), the IP phone uses the XSI user ID and password for XSI authentication.  If it is set to 1 (SIP Credentials for XSI Authentication), the IP phone uses the XSI user ID, the register name and password of the SIP account for XSI authentication." | common.<br>cfg |
| SIP                     | sip.bind_local_a<br>ddr_enable =        | 0 or 1                         | Add | It enables or disables the IP phone to bind local address before sending packets.  0-Disabled  1-Enabled  Note: It is only applicable to the IP phone to use IPv6 addressing.                                                                                                    | common.<br>cfg |
| SIP                     | sip.disp_incall_t                       | 0 or 1                         | Add | It enables or disables the                                                                                                    | common.        |

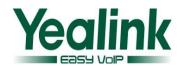

|     | o_info =                           |                                    |     | phone to display the identity contained in the To field of the INVITE message when it receives an incoming call.  0-Disabled  1-Enabled                                                                | cfg            |
|-----|------------------------------------|------------------------------------|-----|----------------------------------------------------------------------------------------------------|----------------|
| SIP | sip.escape_char<br>acters.enable = | 0 or 1                             | Add | I It enables or disables the IP phone to convert ASCII characters.  O-Disabled  1-Enabled                                                                                                    | common.<br>cfg |
| SIP | sip.limit_server<br>_name =        | String within<br>256<br>characters | Add | It configures the string that must be contained in the SIP server address.                                                                                                    | common.<br>cfg |
| SIP | sip.limit_server<br>_reason =      | String within<br>256<br>characters | Add | It configures the string returned as the reason of the register failure due to misconfiguration of the SIP server (not contains the string configured by the parameter "sip.limit_server_name").       | common.<br>cfg |
| SIP | sip.listen_mode<br>=               | 0, 1 or 2                          | Add | It configures the listening mode.  0-according to the transport protocol  1-listening TCP and UDP  2-listening TCP and UDP, and subscribe for BLF List containing transport=TCP in the Contact header. | common.<br>cfg |
| SIP | sip.listen_port =                  | Integer from<br>1024 to<br>65535   | Add | It configures the local SIP port.                                                                                                    | common.        |
| NAT | sip.nat_stun.en<br>able =          | 0 or 1                             | Add | It enables or disables the STUN (Simple Traversal of UDP over NATs) feature on the IP phone.  0-Disabled  1-Enabled                                                                                    | common.<br>cfg |

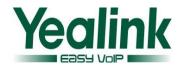

| NAT | sip.nat_stun.por<br>t =                  | Integer from<br>1024 to<br>65000 | Add | It configures the port of the STUN (Simple Traversal of UDP over NATs) server.  Example: sip.nat_stun.port = 3478                                                                                                    | common.<br>cfg |
|-----|------------------------------------------|----------------------------------|-----|----------------------------------------------------------------------------------------------------|----------------|
| NAT | sip.nat_stun.ser<br>ver =                | IP address or<br>domain name     | Add | It configures the IP address or domain name of the STUN (Simple Traversal of UDP over NATs) server.  Example:  sip.nat_stun.server = 218.107.220.201                                                                            | common.<br>cfg |
| SIP | sip.refer_by_he<br>ader_auto_buil<br>d = | 0 or 1                           | Add | It configures the constitution of the Referred-By header.  O-URI in the registration message  1-From header in the refer message                                                                                                | common.<br>cfg |
| SIP | sip.reserve_char<br>acters =             | !~*#'()&=+<br>\$,;?/\0           | Add | It configures the special characters reserved in the user name.                                                                                                    | common.<br>cfg |
| SIP | sip.tcp_port_ran<br>dom_mode =           | 0 or 1                           | Add | It configures the listening port mode.  O-random source port (non 506x), fixed ports (506x) carried in the Contact, Via header.  1-random source port (non 506x) and other ports (non 506x) carried in the Contact, Via header. | common.<br>cfg |
| SIP | sip.tcp_port_ran<br>dom_mode =           | 0 or 1                           | Add | It configures the listening port mode.  O-random source port (non 506x), fixed ports (506x) carried in the Contact, Via header.  1-random source port (non 506x) and other ports (non                                           | common.<br>cfg |

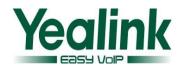

|     |                                               |                                  |     | 506x) carried in the Contact,<br>Via header.                                                                                                    |                |
|-----|-----------------------------------------------|----------------------------------|-----|----------------------------------------------------------------------------------------------------|----------------|
| SIP | sip.terminate_n<br>otify_sub_delay<br>_time = | Integer<br>greater than<br>O     | Add | It configures the interval (in seconds) for the IP phone to re-subscribe when it receives the NOTIFY message with the subscription state of Terminated.  If it is set to 0, the phone will re-subscribe immediately when it receives the NOTIFY message with the subscription state of Terminated. | common.<br>cfg |
| SIP | sip.timer_t1 =                                | Float from 0.5<br>to 10          | Add | It configures the SIP session timer T1 (in seconds).  T1 is an estimate of the Round Trip Time (RTT) of transactions between a SIP client and SIP server.                                                                                                    | common.<br>cfg |
| SIP | sip.timer_t2 =                                | Float from 2<br>to 40            | Add | It configures the SIP session timer T2 (in seconds).  Timer T2 represents the maximum retransmitting time of any SIP request message.                                                                                                    | common.<br>cfg |
| SIP | sip.timer_t4 =                                | Float from 2.5<br>to 60          | Add | It configures the SIP session timer T4 (in seconds).  T4 represents the maximum duration a message will remain in the network.                                                                                                    | common.<br>cfg |
| SIP | sip.tls_listen_po<br>rt =                     | Integer from<br>1024 to<br>65535 | Add | It configures the local TLS listen port.                                                                                                    | common.        |
| SIP | sip.trust_ctrl =                              | 0 or 1                           | Add | It enables or disables the IP phone to only accept the SIP message from the SIP and outbound proxy server.  O-Disabled                                                                                                    | common.<br>cfg |

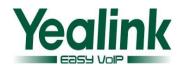

|        |                                           |                              |     | 1-Enabled  Note: If you want to reject the call from IP address, make sure the value of the parameter  "features.direct_ip_call_ena ble" is set to 0 (Disabled).                                                                                               |                |
|--------|-------------------------------------------|------------------------------|-----|----------------------------------------------------------------------------------------------------|----------------|
| Syslog | syslog.bootlog_<br>upload_wait_ti<br>me = | Integer from<br>1 to 86400   | Add | It configures the waiting time (in seconds) before the phone uploads the log file to the provisioning server.  Example: syslog.bootlog_upload_wait _time = 121  Note: It works only if the value of the parameter "syslog.mode" is set to 2 (FTP/TFTP Server). | common.<br>cfg |
| Syslog | syslog.ftp.appen d_limit_mode =           | 1 or 2                       | Add | It configures the phone to stop upload log or delete the old log when the log on the provisioning server reaches the max size.  1-Append Delete  2-Append Stop  Note: It works only if the value of the parameter "syslog.mode" is set to 2 (FTP/TFTP Server). | common.<br>cfg |
| Syslog | syslog.ftp.max_l<br>ogfile =              | Integer from<br>200 to 65535 | Add | It configures the maximum size of the log files on the provisioning server.  Example:  syslog.ftp.max_logfile = 511  Note: It works only if the value of the parameter  "syslog.mode" is set to 2  (FTP/TFTP Server).                                          | common.<br>cfg |
| Syslog | syslog.ftp.post_<br>mode =                | 1 or 2                       | Add | It configures whether the log files on the provisioning server are overwritten or                                                                                                    | common.        |

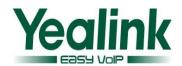

|          |                  |              |       | annended                                               |         |
|----------|------------------|--------------|-------|--------------------------------------------------------|---------|
|          |                  |              |       | appended.                                              |         |
|          |                  |              |       | 1-Post Append                                          |         |
|          |                  |              |       | 2-Post Stor (not applicable to TFTP Server)            |         |
|          |                  |              |       | If it is set to 1 (Post                                |         |
|          |                  |              |       | Append), the log files on the                          |         |
|          |                  |              |       | provisioning server are                                |         |
|          |                  |              |       | appended.                                              |         |
|          |                  |              |       | If it is set to 2 (Post Stor),                         |         |
|          |                  |              |       | the log files on the                                   |         |
|          |                  |              |       | provisioning server are overwritten.                   |         |
|          |                  |              |       | Note: It works only if the                             |         |
|          |                  |              |       | value of the parameter                                 |         |
|          |                  |              |       | "syslog.mode" is set to 2                              |         |
|          |                  |              |       | (FTP/TFTP Server).                                     |         |
|          |                  |              |       | It configures the period of                            |         |
|          |                  |              |       | the log upload (in seconds)                            |         |
|          |                  |              |       | to the provisioning server.                            |         |
|          |                  | Integer from |       | Example:                                               |         |
| Syslog   | syslog.log_uploa | 30 to        | Add   | syslog.log_upload_period =                             | common. |
| 7,5.58   | d_period =       | 2592000      | 710.0 | 60                                                     | cfg     |
|          |                  |              |       | Note: It works only if the                             |         |
|          |                  |              |       | value of the parameter                                 |         |
|          |                  |              |       | "syslog.mode" is set to 2                              |         |
|          |                  |              |       | (FTP/TFTP Server).                                     |         |
|          |                  |              |       | It enables or disables the IP                          |         |
|          |                  |              |       | phone to select transfer-to                            |         |
|          |                  |              |       | party's call (a new call or                            |         |
|          |                  |              |       | another existing call) during multiple calls when user |         |
|          |                  |              |       | presses the Tran/Transfer                              |         |
|          | transfer.multi_c |              |       | soft key or TRAN/TRANSFER                              |         |
| Transfer | all trans enabl  | 0 or 1       | Add   | key.                                                   | common. |
|          | e =              |              |       | 0-Disabled                                             | cfg     |
|          |                  |              |       | 1-Enabled                                              |         |
|          |                  |              |       | If it is set to 1 (Enabled), the                       |         |
|          |                  |              |       | user can select to transfer                            |         |
|          |                  |              |       | the active call to a new call                          |         |
|          |                  |              |       | or another existing call                               |         |
|          |                  |              |       | during multiple calls when                             |         |

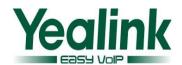

| Language | wui_lang.delete<br>=       | http://localho<br>st/all or<br>http://localho<br>st/Y.name.js | Add | It deletes the specified or all custom web language packs and note language packs of the web user interface.  Example:  Delete all custom language packs of the web user interface:  wui_lang.delete =                                                                                          | common.<br>cfg |
|----------|----------------------------|---------------------------------------------------------------|-----|----------------------------------------------------------------------------------------------------|----------------|
| Tones    | voice.tone.mess<br>age =   | String                                                        | Add | It customizes the tone when the IP phone receives a text message.  The value format is Freq/Duration. For more information on the value format, refer to the parameter "voice.tone.dial".  Note: It works only if the value of the parameter "voice.tone.country" is set to Custom.             | common.<br>cfg |
| RTCP-XR  | voice.rtcp_xr.en<br>able = | 0 or 1                                                        | Add | It enables or disables the IP phone to send RTCP-XR packets.  0-Disabled  1-Enabled                                                                                                    | common.<br>cfg |
| RTCP-XR  | voice.rtcp_intva<br>I =    | Integer more<br>than or equal<br>to 0                         | Add | It configures the interval (in seconds) for the IP phone to send a RTCP packets.                                                                                                    | common.        |
| RTCP-XR  | voice.rtcp_cna<br>me =     | String                                                        | Add | the user presses the Tran/Transfer soft key or TRAN/TRANSFER key.  If it is set to 0 (Disabled), the user can transfer the active call to a new call during multiple calls when the user presses the Tran/Transfer soft key or TRAN/TRANSFER key.  It configures the cname of the RTCP packets. | common.        |

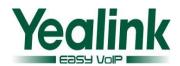

|          |                |                                 |     | Delete a custom language pack of the web user interface (e.g., 11.Russian.js): wui_lang.delete = http://localhost/11.Russian.j s The corresponding note language pack (e.g., 11.Russian_note.xml) will also be deleted.  It configures the access URL of the custom language pack                                                                                                    |         |
|----------|----------------|---------------------------------|-----|----------------------------------------------------------------------------------------------------|---------|
| Language | wui_lang.url = | URL within<br>511<br>characters | Add | for the web user interface.  Example:  wui_lang.url =  http://192.168.10.25/1.Engli  sh.js  During the auto provisioning process, the IP phone connects to the HTTP provisioning server "192.168.10.25", and downloads the language pack "1.English.js".  The English language translation will be changed accordingly if you have modified the language template file.  If you want to download | common. |
|          |                |                                 |     | multiple language packs to the web user interface simultaneously, you can configure as following: wui_lang.url = http://192.168.10.25/1.Engli sh.js wui_lang.url = http://192.168.10.25/11.Ru ssian.js                                                                                                    |         |

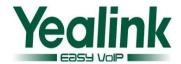

| Language         | wui_lang_note.<br>url =                       | URL within 511 characters       | Add | It configures the access URL of the custom note language pack for the web user interface.  Example:  wui_lang_note.url = http://192.168.10.25/1.Engli sh_note.xml  During the auto provisioning process, the IP phone connects to the HTTP provisioning server "192.168.10.25", and downloads the note language pack "1.English_note.xml". The English language translation will be changed accordingly if you have modified the language template file.  If you want to download multiple language packs to the phone simultaneously, you can configure as following:  wui_lang.url = http://192.168.10.25/1.Engli sh_note.xml  wui_lang.url = http://192.168.10.25/11.Ru ssian_note.xml | common.        |
|------------------|-----------------------------------------------|---------------------------------|-----|----------------------------------------------------------------------------------------------------|----------------|
| Zero<br>Touch    | zero_touch.net<br>work_fail_delay<br>_times = | Integer<br>greater than<br>1000 | Add | It configures the duration time (in milliseconds) of every reconnection when zero touch module fails to obtain network parameters.                                                                                                    | common.<br>cfg |
| Zero<br>Touch    | zero_touch.net<br>work_fail_wait_<br>times =  | Integer<br>greater than<br>1    | Add | It configures the reconnection times when zero touch module fails to obtain network parameters.                                                                                                    | common.        |
| Broadsoft<br>ACD | account.1.acd.a<br>vailable =                 | 0 or 1                          | Add | It enables or disables the IP phone to display the                                                                                                    | mac.cfg        |

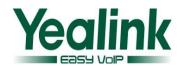

|                  |                                                   |                                    |     | Available/Avail or Unavailable/Unavail soft key for account X after the IP phone logs into the ACD system. 0-Disabled 1-Enabled Note: It works only if the value of the parameter "account.X.acd.enable" is set to 1 (Enabled).                                                                                                    |         |
|------------------|---------------------------------------------------|------------------------------------|-----|----------------------------------------------------------------------------------------------------|---------|
| Broadsoft<br>ACD | account.1.acd.<br>enable =                        | 0 or 1                             | Add | It enables or disables the ACD (Automatic Call Distribution) feature for account X.  0-Disabled  1-Enabled                                                                                                    | mac.cfg |
| Broadsoft<br>ACD | account.1.acd.i<br>nitial_state =                 | 1 or 2                             | Add | It configures the initial agent state for account X.  1-Available  2-Unavailable                                                                                                    | mac.cfg |
| Broadsoft<br>ACD | account.1.acd.<br>unavailable_re<br>ason_enable = | 0 or 1                             | Add | It enables or disables the unavailable reason code feature for account X.  0-Disabled  1-Enabled  If it is set to 1 (Enabled), the unavailable reason of agent state will be displayed on the IP phone LCD screen (e.g., on lunch, in the bathroom, taking a coffee break or a personal break).  Note: It works only if the value of parameter "account.X.acd.available" is set to 1 (Enable). | mac.cfg |
| Alert_info       | account.1.alert_<br>info =                        | String within<br>256<br>characters | Add | It configures the Alert-Info header for intercom feature. The value format likes: <sip:notused>; answer-after=0.</sip:notused>                                                                                                    | mac.cfg |

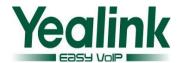

|          |                                  |                                |     | Note: If both Call-Info header (defined by the parameter "account.X.call_info") and Alert-Info header are configured, the Call-Info header has a higher priority than the Alert-Info header.                                                                                                    |         |
|----------|----------------------------------|--------------------------------|-----|----------------------------------------------------------------------------------------------------|---------|
| Advanced | account.1.auto_<br>dial_enable = | 0 or 1                         | Add | It enables or disables the IP phone to first dial out a pre-configured number when a user lifts the handset, presses the speakerphone/off-hook key or desired line key or dials out a call using account X. O-Disabled 1-Enabled If it is set to 1 (Enabled), the phone will first dial out the pre-configured number (configured by the parameter "account.X.auto_dial_num") when a user lifts the handset, presses the speakerphone/off-hook key or desired line key or dials out a call using account X. Note: Line key is not applicable to SIP-T19(P) E2 and CP860 IP phones; handset and speakphone key are not applicable to CP860 IP phones. | mac.cfg |
| Advanced | account.1.auto_<br>dial_num =    | String within<br>32 characters | Add | It configures the number that the IP phone first dials out when a user lifts the handset, presses the speakerphone/off-hook key or desired line key or dials out a call using account X.                                                                                                    | mac.cfg |

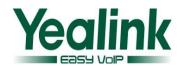

|              |                                         |               |       | Note: It works only if the     |           |
|--------------|-----------------------------------------|---------------|-------|--------------------------------|-----------|
|              |                                         |               |       | value of the parameter         |           |
|              |                                         |               |       | "account.X.auto_dial_enabl     |           |
|              |                                         |               |       | e" is set to 1 (Enabled). Line |           |
|              |                                         |               |       | key is not applicable to       |           |
|              |                                         |               |       | SIP-T19(P) E2 and CP860 IP     |           |
|              |                                         |               |       | phones; handset and            |           |
|              |                                         |               |       | speakphone key are not         |           |
|              |                                         |               |       | applicable to CP860 IP         |           |
|              |                                         |               |       | phones; off-hook key is only   |           |
|              |                                         |               |       | applicable to CP860 IP         |           |
|              |                                         |               |       | phones.                        |           |
|              |                                         |               |       | It configures the BLA          |           |
|              |                                         |               |       | number for account X.          |           |
|              | account.1.bla_n                         | String within |       | Note: It works only if the     |           |
| BLA/SCA      | umber =                                 | 99 characters | Add   | value of the parameter         | mac.cfg   |
|              |                                         |               |       | "account.X.shared_line" is     |           |
|              |                                         |               |       | set to 3 (Draft BLA).          |           |
|              |                                         |               |       | It configures the period (in   |           |
|              |                                         |               |       | seconds) of the BLA            |           |
|              | account.1.bla_s                         |               |       | subscription for account X.    |           |
| BLA/SCA      | ubscribe_period                         | Integer from  | Add   | Note: It works only if the     | mac.cfg   |
|              | =                                       | 60 to 7200    |       | value of the parameter         |           |
|              |                                         |               |       | "account.X.shared_line" is     |           |
|              |                                         |               |       | set to 3 (Draft BLA).          |           |
|              |                                         |               |       | It configures the disposition  |           |
|              |                                         |               |       | code which must match one      |           |
| Broadsoft    | account.1.bw_d                          | Integer from  |       | of the codes configured on     |           |
| Code         | isp_code.1 =                            | 1 to          | Add   | BroadWorks for account X.      | mac.cfg   |
|              | 100-2000-2                              | 2147483647    |       | The value Y must be            |           |
|              |                                         |               |       | continuous.                    |           |
|              |                                         |               |       | It configures the disposition  |           |
|              |                                         |               |       | code name which must           |           |
|              | account.1.bw_d                          |               |       | match one of the names         |           |
| Broadsoft    | isp_code_name.                          | String within | Add   | configured on BroadWorks       | mac.cfg   |
| Code         | 1 =                                     | 99 characters | 7100  | for account X.                 | macicis   |
|              | 1                                       |               |       | The value Y must be            |           |
|              |                                         |               |       | continuous.                    |           |
|              |                                         |               |       | It enables or disables the     |           |
| Broadsoft    | account.1.call_c                        |               |       | call center call information   |           |
| Call         | enter.call_info_                        | 0 or 1        | Add   | feature for account X.         | mac.cfg   |
|              | enter.caii_inio_<br>enable =            | 0011          | Auu   | 0-Disabled                     | iliac.cig |
| Center       | enable =                                |               |       | 1-Enabled                      |           |
| Dana da a fa | 6 2 2 2 1 1 1 1 1 1 1 1 1 1 1 1 1 1 1 1 | 0.074         | ۷ ۹ ۶ |                                | maf-      |
| Broadsoft    | account.1.call_c                        | 0 or 1        | Add   | It enables or disables the     | mac.cfg   |

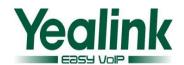

| Advanced                      | account.1.call_i                                    | 0, 1 or 2                  | Add | It configures the                                                                                                    | mac.cfg |
|-------------------------------|-----------------------------------------------------|----------------------------|-----|----------------------------------------------------------------------------------------------------|---------|
|                               |                                                     |                            |     | used to trace the origin of an obscene, harassing, or threatening call.                                                                                                    |         |
| Broadsoft<br>Call<br>Center   | account.1.call_c<br>enter.trace_ena<br>ble =        | 0 or 1                     | Add | It enables or disables the customer originated trace feature for account X.  0-Disabled  1-Enabled  If it is set to 1 (Enabled), it is                                                                                                    | mac.cfg |
| Broadsoft<br>Call<br>Center   | account.1.call_c<br>enter.show_call<br>_info_time = | Integer from<br>1 to 86400 | Add | It configures the interval (in seconds) to specify how long the call center call information displays for account X.                                                                                                    | mac.cfg |
| Broadsoft<br>Call<br>Center   | account.1.call_c<br>enter.queue_sta<br>tus_enable = | 0 or 1                     | Add | It enables or disables the queue status notification feature for account X.  O-Disabled  1-Enabled  If it is set to 1(Enabled), it enables the agent to view the status of the call center queue on the IP phone. The queue can be in one of three states: empty, Q'ing and ALERT.                                                                    | mac.cfg |
| Center  Broadsoft Call Center | account.1.call_c enter.emergenc y_enable =          | 0 or 1                     | Add | account X.  0-Disabled  1-Enabled  It enables or disables the emergency escalation feature for account X.  0-Disabled  1-Enabled  If it is set to 1(Enabled), it provides the capability for the call center agent to immediately escalate a call to a supervisor by pressing a key on the phone. The supervisor is immediately joined into the call. | mac.cfg |
| Call                          | enter.disp_code                                     |                            |     | disposition code feature for                                                                                                    |         |

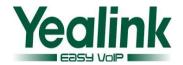

|              | d mada =         |               |     | constitution of call ID      |           |
|--------------|------------------|---------------|-----|------------------------------|-----------|
|              | d_mode =         |               |     | constitution of call ID.     |           |
|              |                  |               |     | 0-Use random digits          |           |
|              |                  |               |     | 1–Use the combination of     |           |
|              |                  |               |     | the digits and letters       |           |
|              |                  |               |     | 2–Use random digits plus     |           |
|              |                  |               |     | MAC address                  |           |
|              |                  |               |     | It configures the Call-Info  |           |
|              |                  |               |     | header for intercom feature. |           |
|              |                  |               |     | The value format likes:      |           |
|              |                  |               |     | <sip:notused>;</sip:notused> |           |
|              |                  |               |     | answer-after=0               |           |
|              | account.1.call_i | String within |     | Note: If both Call-Info      |           |
| Call_info    | nfo =            | 256           | Add | header and Alert-Info        | mac.cfg   |
|              | 1110 -           | characters    |     | header (defined by the       |           |
|              |                  |               |     | parameter                    |           |
|              |                  |               |     | "account.X.alert_info") are  |           |
|              |                  |               |     | configured, the Call-Info    |           |
|              |                  |               |     | header has a higher priority |           |
|              |                  |               |     | than the Alert-Info header.  |           |
|              |                  |               |     | It enables or disables call  |           |
|              |                  |               |     | park subscription for        |           |
| Broadsoft    | account.1.callpa | 0 or 1        | Add | account X.                   | mac.cfg   |
| _Call Park   | rk_enable =      |               |     | 0-Disabled                   |           |
|              |                  |               |     | 1-Enabled                    |           |
|              |                  |               |     | It configures the suffix of  |           |
|              |                  |               |     | User-Agent in SIP request    |           |
|              |                  |               |     | messages from the IP phone   |           |
|              |                  |               |     | for account X.               |           |
|              |                  |               |     | The following takes the T27P |           |
|              |                  |               |     | IP phone running firmware    |           |
|              |                  | String within |     | version 45.80.0.20 as an     |           |
| Advanced     | account.1.custo  | 128           | Add | example.                     | mac.cfg   |
|              | m_ua =           | characters    |     | Default value of User-Agent: |           |
|              |                  |               |     | Yealink SIP-T27P 45.80.0.20  |           |
|              |                  |               |     | If it is set to Myphone, the |           |
|              |                  |               |     | User-Agent appears as        |           |
|              |                  |               |     | below:                       |           |
|              |                  |               |     | Yealink SIP-T27P 45.80.0.20  |           |
|              |                  |               |     | Myphone 45.30.3.20           |           |
|              |                  |               |     | It configures the dial tone  |           |
|              |                  |               |     | for the IP phone.            |           |
| Advanced     | account.1.dial_t | 0.1 or 2      | Δdd | .or the ir priorie.          | mac.cfg   |
| 7 Id valiced | one =            | 0, 1 or 2     | Add | 0-Default (depend on the     | illac.cig |
|              |                  |               |     |                              |           |
|              |                  |               |     | selection of country tone)   |           |

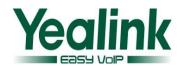

|           |  |                  |        |                            | 1-A specified tone             |         |
|-----------|--|------------------|--------|----------------------------|--------------------------------|---------|
|           |  |                  |        |                            | 2-Mute                         |         |
|           |  |                  |        |                            | For example, if it is set 2    |         |
|           |  |                  |        |                            | (Mute), when pressing the      |         |
|           |  |                  |        |                            | speakerphone key, the          |         |
|           |  |                  |        |                            | phone will not play any        |         |
|           |  |                  |        |                            | tone.                          |         |
|           |  |                  |        |                            | It enables or disables the IP  |         |
|           |  |                  |        |                            | phone to present audio and     |         |
|           |  |                  |        |                            | visual MWI when receiving      |         |
|           |  |                  |        |                            | new voice messages.            |         |
|           |  |                  |        |                            | 0-Disabled                     |         |
|           |  |                  |        |                            | 1-Enabled                      |         |
|           |  |                  |        |                            | Note: It always works at the   |         |
|           |  | i de la la       |        |                            | time of Unsolicited MWI; at    |         |
| Subscribe |  | account.1.displa | 0 or 1 | Add                        | the time of solicited MWI,     | mac.cfg |
|           |  | y_mwi.enable=    |        |                            | MWI subscription feature       |         |
|           |  |                  |        |                            | should be configured in        |         |
|           |  |                  |        |                            | advance. To present audio      |         |
|           |  |                  |        | MWI, you also need to set  |                                |         |
|           |  |                  |        |                            | the value of the parameter     |         |
|           |  |                  |        | "features.voice_mail_tone_ |                                |         |
|           |  |                  |        | enable" to 1 (Enabled) in  |                                |         |
|           |  |                  |        |                            | advance.                       |         |
|           |  |                  |        |                            | It enables or disables the IP  |         |
|           |  |                  |        |                            | phone to save login            |         |
| Broadsoft |  | account.1.hoteli |        |                            | credentials automatically      |         |
| Hoteling  |  | ng.auto_login_e  | 0 or 1 | Add                        | when logging into the guest    | mac.cfg |
| notelling |  | nable =          |        |                            | profile for account X.         |         |
|           |  |                  |        |                            | 0-Disabled                     |         |
|           |  |                  |        |                            | 1-Enabled                      |         |
|           |  |                  |        |                            | It enables or disables the     |         |
|           |  |                  |        |                            | hoteling feature for account   |         |
|           |  |                  |        |                            | X.                             |         |
|           |  |                  |        |                            | 0-Disabled                     |         |
|           |  |                  |        |                            | 1-Enabled                      |         |
| Broadsoft |  | account.1.hoteli |        |                            | If it is set to 1 (Enabled),   |         |
| Hoteling  |  | ng.enable =      | 0 or 1 | Add                        | users can use any available    | mac.cfg |
| Tiotomis  |  | Halemane -       |        |                            | host (shared) phone by         |         |
|           |  |                  |        |                            | logging in with user           |         |
|           |  |                  |        |                            | credentials. After logging in, |         |
|           |  |                  |        |                            | users have access to their     |         |
|           |  |                  |        |                            | own guest profile on the       |         |
|           |  |                  |        |                            | host phone.                    |         |

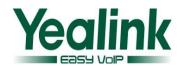

|                       | T                                                 |                                    | 1   | T                                                                                                    | ı       |
|-----------------------|---------------------------------------------------|------------------------------------|-----|----------------------------------------------------------------------------------------------------|---------|
| Broadsoft<br>Hoteling | account.1.hoteli<br>ng.password =                 | String within 99 characters        | Add | It configures the password used to log into the guest profile for account X.                                                                                                    | mac.cfg |
| Broadsoft<br>Hoteling | account.1.hoteli<br>ng.user_id =                  | String within<br>99 characters     | Add | It configures the user ID used to log into the guest profile for account X.                                                                                                    | mac.cfg |
| Subscribe             | account.1.mwi_<br>parse_terminat<br>ed =          | 0 or 1                             | Add | It enables or disables the IP phone to parse the Terminated attribute in the received MWI NOTIFY message.  0-Disabled 1-Enabled                                                                                                    | mac.cfg |
| Broadsoft<br>Code     | account.1.reaso<br>n_code.1 =                     | Integer from<br>1 to<br>2147483647 | Add | It configures the unavailable code which must match one of the codes configured on BroadWorks for account X. The value Y must be continuous.                                                                                                    | mac.cfg |
| Advanced              | account.1.regist er_expires_over lap =            | Positive<br>integer                | Add | It configures the renewal time (in seconds) away from the registration lease.                                                                                                    | mac.cfg |
| Anonymo<br>us Call    | account.1.send_<br>anonymous_rej<br>ection_code = | 0 or 1                             | Add | It configures the IP phone to send anonymous call rejection on/off code to activate/deactivate the server-side anonymous call rejection feature for account X.  0-Off Code 1-On Code If it is set to 0 (Off Code), the IP phone will send anonymous rejection off code to the server when you deactivate the anonymous call rejection feature. If it is set to 1 (On Code), the IP phone will send anonymous rejection on code to the server when you activate the anonymous call rejection feature. | mac.cfg |
| BLA/SCA               | <br>account.1.share                               | 0, 1 or 3                          | Add | It configures the registration                                                                                                    | mac.cfg |

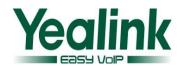

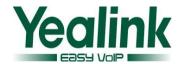

|           |           | ribe_acd_expire  | 120 to 3600   |         | seconds) of ACD                 |          |
|-----------|-----------|------------------|---------------|---------|---------------------------------|----------|
|           |           | s=               | 120 to 3000   |         | subscription for account X.     |          |
|           |           |                  |               |         | Note: It works only if the      |          |
|           |           |                  |               |         | value of the parameter          |          |
|           |           |                  |               |         | "account.X.acd.enable" is       |          |
|           |           |                  |               |         |                                 |          |
|           |           |                  |               |         | set to 1 (Enabled).             |          |
|           |           | account.1.subsc  | Positive      |         | It configures the renewal       |          |
| Advanced  |           | ribe_expires_ov  | integer       | Add     | time (in seconds) away from     | mac.cfg  |
|           |           | erlap =          | 0             |         | the subscription lease.         |          |
|           |           | account.1.super  | Integer from  |         | It configures the supervisor    |          |
| Broadsoft |           | visor_info_code  | 1 to          | Add     | number for account X.           | mac.cfg  |
| Code      |           | .1 =             | 2147483647    | Aud     | The value Y must be             | muc.cig  |
|           |           | .1-              | 2147483047    |         | continuous.                     |          |
|           |           |                  |               |         | It configures the supervisor    |          |
| Broadsoft |           | account.1.super  | String within | A -1 -1 | name for account X.             |          |
| Code      |           | visor_info_code  | 99 characters | Add     | The value Y must be             | mac.cfg  |
|           |           | _name.1 =        |               |         | continuous.                     |          |
|           |           |                  |               |         | It configures the host name     |          |
|           |           |                  |               |         | of the central report           |          |
| VQ-RTCP   |           | account.1.vq_rt  | String within |         | collector that accepts voice    |          |
| XR        |           | cpxr.collector_n | 32 characters | Add     | quality reports contained in    | mac.cfg  |
|           |           | ame=             | 32 characters |         | SIP PUBLISH messages for        |          |
|           |           |                  |               |         | account X.                      |          |
|           |           |                  |               |         | It configures the IP address    |          |
|           |           |                  |               |         | of the central report           |          |
| WO DECD   |           | account.1.vq_rt  |               |         | •                               |          |
| VQ-RTCP   |           | cpxr.collector_s | IPv4 Address  | Add     | collector that accepts voice    | mac.cfg  |
| XR        |           | erver_host=      |               |         | quality reports contained in    |          |
|           |           |                  |               |         | SIP PUBLISH messages for        |          |
|           |           |                  |               |         | account X.                      |          |
|           |           |                  |               |         | It configures the port of the   |          |
| VQ-RTCP   |           | account.1.vq_rt  | Integer from  |         | central report collector that   |          |
| XR        |           | cpxr.collector_s | 1 to 65535    | Add     | accepts voice quality reports   | mac.cfg  |
|           |           | erver_port=      |               |         | contained in SIP PUBLISH        |          |
|           |           |                  |               |         | messages for account X.         |          |
|           |           |                  |               |         | It configures the desired line  |          |
|           |           |                  |               |         | to apply the area code rule.    |          |
|           |           |                  |               |         | The digit 0 stands for all      |          |
|           | dialplan. |                  |               |         | lines. If it is left blank, the |          |
| D: 1.1.   | area_co   |                  | laka e s :    | Delete  | area code rule will apply to    | common.  |
| Dialplan  | de.line_i |                  | Integer       | Delete  | all lines on the IP phone.      | cfg      |
|           | d         |                  |               |         | Permitted Values:               |          |
|           |           |                  |               |         | 0 to 16 (for                    |          |
|           |           |                  |               |         | T48G/T46G/T29G)                 |          |
|           |           |                  |               |         | 0 to 12 (for T42G)              |          |
|           |           | <u> </u>         |               |         | 0 10 12 (101 1720)              | <u> </u> |

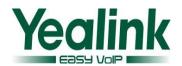

|                  |                                         |                           |     | 0 to 6 (for T41P/T27P) 0 to 3 (for T40P/T23P/T23G) 0 to 2 (for T21(P) E2) Example: dialplan.area_code.line_id = 1 Note: Multiple line IDs are                                                             |                |
|------------------|-----------------------------------------|---------------------------|-----|----------------------------------------------------------------------------------------------------|----------------|
| Phone<br>Setting | phone_setting.ri<br>ngback_timeout<br>= | Integer from<br>0 to 3600 | Add | separated by commas.  It configures the duration time (in seconds) in the ringback state.  If it is set to 180, the phone will cancel the dialing if the call is not answered within 180 seconds.         | common.        |
| Phone<br>Setting | phone_setting.ri<br>nging_timeout =     | Integer from<br>0 to 3600 | Add | It configures the duration time (in seconds) in the ringing state.  If it is set to 180, the phone will stop ringing if the call is not answered within 180 seconds.                                      | common.<br>cfg |
| PushXML          | push_xml.server                         | IP address                | Add | It configures the IP address of the push XML server.                                                                                                    | common.        |
| PushXML          | push_xml.block<br>_in_calling=          | 0 or 1                    | Add | It enables or disables the IP phone to block XML applications during a call.  0-Disabled  1-Enabled                                                                                                    | common.        |
| PushXML          | push_xml.sip_n<br>otify=                | 0 or 1                    | Add | It enables or disables the IP phone to process the push XML via SIP NOTIFY message.  0-Disabled 1-Enabled                                                                                                 | common.<br>cfg |
| ACD              | acd.auto_availa<br>ble                  | 0 or 1                    | Add | It enables or disables the IP phone to automatically change the status of the ACD agent to available after the designated time.  0-Disabled  1-Enabled  Note: It works only if the value of the parameter | common.<br>cfg |

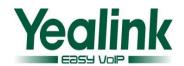

| Server<br>Redundan<br>cy       |                                                                  | account.1.dns_c<br>ache_type =                            | 0, 1 or 2                       | Add              | It configures whether the IP phone uses the DNS cache for domain name resolution of the SIP server and caches the additional DNS records for account X.  O-Perform real-time DNS query rather than using DNS cache.  1-Use DNS cache, but do not record the additional | mac                      |
|--------------------------------|------------------------------------------------------------------|-----------------------------------------------------------|---------------------------------|------------------|----------------------------------------------------------------------------------------------------|--------------------------|
|                                | voice.rin<br>g_vol<br>voice.rtc<br>p.send_g<br>oodbye.e<br>nable |                                                           |                                 | Delete<br>Delete |                                                                                                    | common. cfg  common. cfg |
| Input<br>Method                |                                                                  | default_input_<br>method.xml_br<br>owser_input_sc<br>reen | Abc, 2aB,<br>123, abc or<br>ABC | Add              | It configures the default input method when the type for input box is set to "string" in the InputScreen object.                                                                                                    | common.                  |
| Action<br>URL                  |                                                                  | action_url.call_r<br>emote_cancele<br>d                   | URL within<br>511<br>characters | Add              | It configures the action URL the IP phone sends when the remote party cancels the outgoing call in the ringing state. Example: action_url.call_remote_canc eled= http://192.168.0.20/help.x ml?IP=\$ip                                                                 | common.<br>cfg           |
| Features_<br>Audio<br>Settings |                                                                  | features.play_lo cal_dtmf_tone_ enable =                  | 0 or 1                          | Add              | "account.X.acd.enable" is set to 1 (Enabled).  It enables or disables the IP phone to play a local DTMF tone.  0-Disabled 1-Enabled If it is set to 1 (Enabled), you can hear the DTMF tone when pressing the IP phone's keypad during a call.                         | common.<br>cfg           |

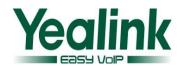

|            | <u> </u>         |               | 1        | <del></del>                   | <u> </u> |
|------------|------------------|---------------|----------|-------------------------------|----------|
|            |                  |               |          | records.                      |          |
|            |                  |               |          | 2-Use DNS cache and cache     |          |
|            |                  |               |          | the additional DNS records.   |          |
|            |                  |               |          | It configures the group call  | mac      |
|            |                  |               |          | park code when call park      |          |
| Broadsoft  | features.call_pa | String within |          | mode is configured as FAC.    |          |
| _Call Park | rk.group_park_c  | 32 characters | Add      | Note: It works only if the    |          |
|            | ode =            | 32 characters |          | value of the parameter        |          |
|            |                  |               |          | "features.call_park.park_mo   |          |
|            |                  |               |          | de" is set to 1.              |          |
|            |                  |               |          | It configures the call park   | mac      |
|            |                  |               |          | code when call park mode is   |          |
| Broadsoft  | features.call_pa | String within |          | configured as FAC.            |          |
| _Call Park | rk.park code =   | 32 characters | Add      | Note: It works only if the    |          |
| _Call Falk | rk.park_code =   | 32 Characters |          | value of the parameter        |          |
|            |                  |               |          | "features.call_park.park_mo   |          |
|            |                  |               |          | de" is set to 1.              |          |
|            |                  |               |          | It configures the call park   | mac      |
| Broadsoft  | features.call_pa | 0 or 1        | Add      | mode.                         |          |
| _Call Park | rk.park_mode =   | 0 or 1        | Add      | 0-XSI                         |          |
|            |                  |               |          | 1-FAC                         |          |
|            |                  |               |          | It configures the park        | mac      |
|            |                  |               |          | retrieve code when call park  |          |
| D 1 6      | features.call_pa | Chatananithti |          | mode is configured as FAC.    |          |
| Broadsoft  | rk.park_retrieve | String within | Add      | Note: It works only if the    |          |
| _Call Park | _code =          | 32 characters |          | value of the parameter        |          |
|            |                  |               |          | "features.call_park.park_mo   |          |
|            |                  |               |          | de" is set to 1.              |          |
|            |                  |               |          | It enables or disables the IP | mac      |
| D 1 6      |                  |               |          | phone to display the Park     |          |
| Broadsoft  | call_park.enable | 0 or 1        | Add      | soft key during a call.       |          |
| _Call Park |                  |               |          | 0-Disabled                    |          |
|            |                  |               |          | 1-Enabled                     |          |
|            |                  |               |          | It enables or disables the IP | mac      |
|            |                  |               |          | phone to display the GPark    |          |
| Broadsoft  | call_park.group  | 0 or 1        | Add      | soft key during a call.       |          |
| _Call Park | _enable          |               |          | 0-Disabled                    |          |
|            |                  |               |          | 1-Enabled                     |          |
|            |                  |               |          | It enables or disables the IP | mac      |
|            |                  |               |          | phone to play a warning       |          |
| Broadsoft  | call_park.park_r |               |          | tone when a call is parked    |          |
| _Call Park | ing              | 0 or 1        | Add      | against its line.             |          |
|            |                  |               |          | 0-Disabled                    |          |
|            |                  |               |          | 1-Enabled                     |          |
|            |                  |               | <u> </u> | 1 Eliablea                    |          |

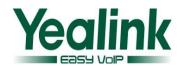

| Register<br>Advanced        | account.1.instan<br>ce_id.enable =                            | 0 or 1                         | Add | phone to add +sip.instance parameter to the Contact header of the REGISTER message for account X. 0-Disabled                                                                                                    |     |
|-----------------------------|---------------------------------------------------------------|--------------------------------|-----|----------------------------------------------------------------------------------------------------|-----|
| Broadsoft<br>Code           | account.1.reaso n_code_name.1 =                               | String within<br>99 characters | Add | It configures the unavailable reason which must match one of the reasons configured on BroadWorks for account X. The value Y must be continuous.  It enables or disables the IP                                                                                                | mac |
| Broadsoft<br>Call<br>Center | account.1.call_c<br>enter.queue_sta<br>tus_light_enabl<br>e = | 0 or 1                         | Add | It enables or disables the power indicator LED to flash when the ACD calls in queue have reached the maximum number of calls or have waited too long for account X.  O-Disabled (power indicator LED does not flash)  1-Enabled (power indicator LED fast flashes (300ms) red) | mac |
| Broadsoft<br>Setting        | bw.feature_key_<br>sync                                       | 0 or 1                         | Add | It enables or disables feature key synchronization.  0-Disabled  1-Enabled                                                                                                    | mac |
| Broadsoft<br>Setting        | bw.enable                                                     | 0 or 1                         | Add | It enables or disables the BroadSoft features for IP phones. 0-Disabled 1-Enabled                                                                                                    | mac |
| Broadsoft<br>_Call Park     | call_park.park_v<br>isual_notify_en<br>able                   | 0 or 1                         | Add | y_enable" is set to 1.  It enables or disables the IP phone to display a parked indicator when a call is parked against its line.  0-Disabled 1-Enabled                                                                                                    | mac |
|                             |                                                               |                                |     | Note: It works only if the parameter "call_park.park_visual_notif                                                                                                    |     |

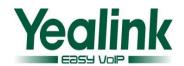

| Web web_setting.  Setting ture.url = | 511                |     | TAR file in advance and then place it to the provisioning server. The compressed file                                                                                                    |        |
|--------------------------------------|--------------------|-----|----------------------------------------------------------------------------------------------------|--------|
|                                      | 511                |     | place it to the provisioning                                                                                                    |        |
|                                      | 511                |     |                                                                                                    |        |
|                                      | 511                |     | •                                                                                                    |        |
|                                      | 511                |     | (*.tar) contains the pictures                                                                                                    |        |
| Setting ture.url =                   | characters         | Add | of format: *.jpg,*.png,*.gif.                                                                                                    |        |
|                                      | characters         |     | You can use the file to                                                                                                    |        |
|                                      |                    |     | custom the web navigation                                                                                                    |        |
|                                      |                    |     | bar to display. For example,                                                                                                    |        |
|                                      |                    |     | you can custom the logo.                                                                                                    |        |
|                                      |                    |     | Example:                                                                                                    |        |
|                                      |                    |     | web_setting.picture.url =                                                                                                    |        |
|                                      |                    |     | http://192.168.10.25/pictur                                                                                                    |        |
|                                      |                    |     | e.tar                                                                                                    |        |
|                                      |                    |     | It deletes all web navigation                                                                                                    | Common |
| Web web_setting.                     | oic http://localho |     | bar files.                                                                                                    |        |
| Setting ture.delete =                | st/all             | Add | Example:                                                                                                    |        |
| Setting ture.uciete -                | 3t/an              |     | web_setting.picture.delete                                                                                                    |        |
|                                      |                    |     | = http://localhost/all                                                                                                    |        |
| Web web_setting.l                    | URL within         |     | It configures the link to a                                                                                                    | Common |
| Setting o_link =                     | 511                | Add | page when clicking the logo                                                                                                    |        |
|                                      | characters         |     | on the web navigation bar.                                                                                                    |        |
|                                      |                    |     |                                                                                                    |        |
| I                                    | i                  |     | It configures the access URL                                                                                                    | Common |
|                                      |                    |     | of web theme file. You can                                                                                                    | Common |
|                                      |                    |     | of web theme file. You can use the file to custom the                                                                                                    | Common |
|                                      |                    |     | of web theme file. You can<br>use the file to custom the<br>menu. For example, you can                                                                                                    | Common |
|                                      |                    |     | of web theme file. You can use the file to custom the menu. For example, you can custom the color or size of                                                                                                    | Common |
|                                      |                    |     | of web theme file. You can use the file to custom the menu. For example, you can custom the color or size of font.                                                                                                    | Common |
|                                      | . URL within       |     | of web theme file. You can use the file to custom the menu. For example, you can custom the color or size of font.  Example:                                                                                                    | Common |
| Web web_setting.                     | URL within         | Add | of web theme file. You can use the file to custom the menu. For example, you can custom the color or size of font.  Example: web_setting.color.url =                                                                                                    | Common |
| Web web_setting.c                    | col                | Add | of web theme file. You can use the file to custom the menu. For example, you can custom the color or size of font.  Example: web_setting.color.url = http://192.168.10.25/theme                                                                                                    | Common |
|                                      | 511                | Add | of web theme file. You can use the file to custom the menu. For example, you can custom the color or size of font.  Example: web_setting.color.url = http://192.168.10.25/theme .cfg During the auto                                                                                                    | Common |
|                                      | 511                | Add | of web theme file. You can use the file to custom the menu. For example, you can custom the color or size of font.  Example: web_setting.color.url = http://192.168.10.25/theme .cfg During the auto provisioning process, the IP                                                                                                    | Common |
|                                      | 511                | Add | of web theme file. You can use the file to custom the menu. For example, you can custom the color or size of font.  Example: web_setting.color.url = http://192.168.10.25/theme .cfg During the auto provisioning process, the IP phone connects to the                                                                                    | Common |
|                                      | 511                | Add | of web theme file. You can use the file to custom the menu. For example, you can custom the color or size of font.  Example: web_setting.color.url = http://192.168.10.25/theme .cfg During the auto provisioning process, the IP phone connects to the provisioning server                                                                | Common |
|                                      | 511                | Add | of web theme file. You can use the file to custom the menu. For example, you can custom the color or size of font.  Example: web_setting.color.url = http://192.168.10.25/theme.cfg During the auto provisioning process, the IP phone connects to the provisioning server "192.168.1.25", and                                             | Common |
|                                      | 511                | Add | of web theme file. You can use the file to custom the menu. For example, you can custom the color or size of font.  Example: web_setting.color.url = http://192.168.10.25/theme .cfg During the auto provisioning process, the IP phone connects to the provisioning server "192.168.1.25", and downloads the web theme                    | Common |
| Setting or.url =                     | 511<br>characters  | Add | of web theme file. You can use the file to custom the menu. For example, you can custom the color or size of font.  Example:  web_setting.color.url = http://192.168.10.25/theme .cfg During the auto provisioning process, the IP phone connects to the provisioning server "192.168.1.25", and downloads the web theme file "theme.cfg". |        |
|                                      | 511<br>characters  | Add | of web theme file. You can use the file to custom the menu. For example, you can custom the color or size of font.  Example: web_setting.color.url = http://192.168.10.25/theme .cfg During the auto provisioning process, the IP phone connects to the provisioning server "192.168.1.25", and downloads the web theme                    | Common |

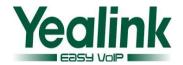

|           |                  | characters |     |                             |        |
|-----------|------------------|------------|-----|-----------------------------|--------|
| Web       | web_setting.mo   | URL within |     | It configures the model     | Common |
|           |                  | 511        | Add | name on web navigation      |        |
| Setting   | del_name =       | characters |     | bar.                        |        |
|           |                  |            |     | It enables or disables the  | mac    |
|           |                  |            |     | Refer -To header to use the |        |
|           | account.1.transf |            |     | information of the Contact  |        |
| Account   | er_refer_to_con  | 0 or 1     | ٨٨٨ | header in the second 200    |        |
| Transfer  | tact_header.ena  | 0 or 1     | Add | OK message when attended    |        |
|           | ble =            |            |     | transfer.                   |        |
|           |                  |            |     | 0-Disabled                  |        |
|           |                  |            |     | 1-Enabled                   |        |
|           |                  |            |     | It enables or disables the  | Common |
|           |                  |            |     | phone to go to the setup    |        |
| Features_ | features.setup_  | 0 or 1     | Add | wizard when you first start |        |
| Others    | wizard.enable =  | 0011       | Auu | up or reset the phone.      |        |
|           |                  |            |     | 0-Disabled                  |        |
|           |                  |            |     | 1-Enabled                   |        |